**Tishk International University<br>Science Faculty<br>IT Department** Science Faculty IT Department

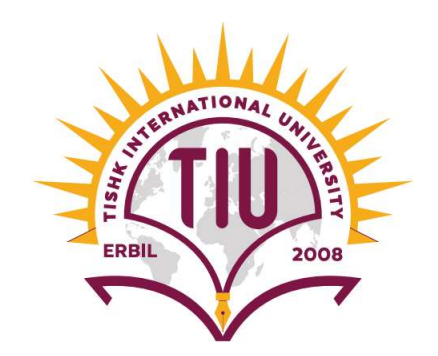

# Computer Hardware 20 Computer Hardware<br>
2nd Grade – Spring Semester<br>
2nd Grade – Spring Semester<br>
1932 Ghazi

# Lecture 05: Motherboard

Instructor: Alaa Ghazi

# Lecture 05: Motherboard

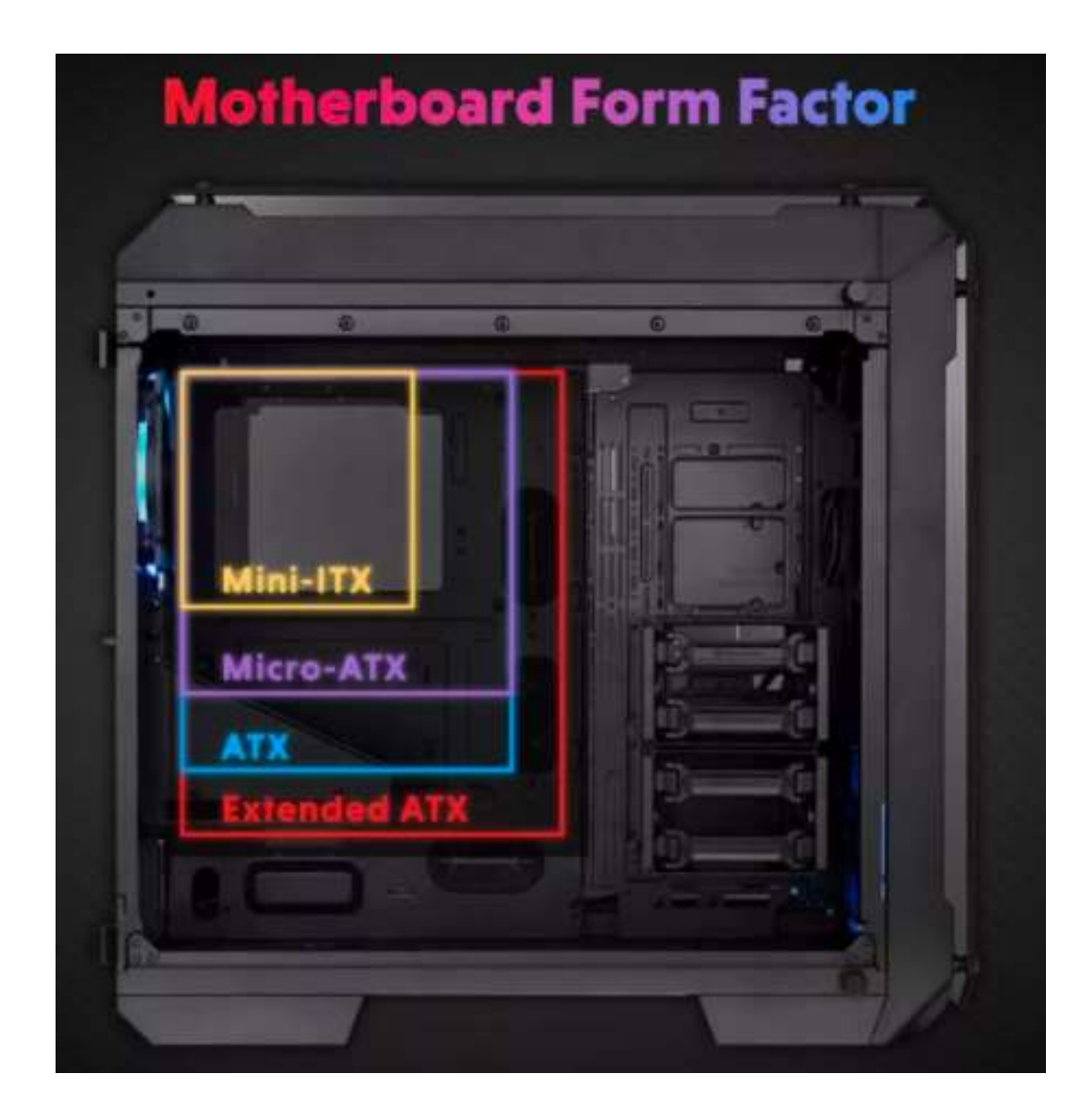

# Agenda

- Agenda<br>• Introduction to Motherboards<br>• Motherboard Form Factors<br>– AT Motherboard Form Factor
- -
	-
	-
- Agenda<br>• Introduction to Motherboards<br>• Motherboard Form Factors<br>• AT Motherboard Form Factors<br>• AT Motherboard Form Factors (ATX vs Micro-ATX vs Mini-ITX)<br>• Motherboard Form Factors: Advantages (Pros) & Disadvantages<br>• Mo (Cons) • Introduction to Motherboards<br>• Motherboard Form Factors<br>• AT Motherboard Form Factor<br>• Modern Motherboard Form Factors: Advantages<br>• Motherboard Form Factors: Advantages (Pro<br>(Cons)<br>• Motherboard Components<br>• Ports<br>• Exp From Motherboard Form Factor<br>
10 Motherboard Form Factors: Selection Principles<br>
10 Motherboard Form Factors: Selection Principles<br>
10 Motherboard Form Factors: Advantages (Pros) &<br>
20ns)<br>
10 Motherboard Components<br>
10 Mot Frances (ATA vs)<br>
10 Odern Motherboard Form Factors: Selection Princip<br>
10 Otherboard Form Factors: Advantages<br>
20ns)<br>
10 Principal Components<br>
10 Principal<br>
10 Principal<br>
10 Principal<br>
10 Principal<br>
10 Principal<br>
10 Princ Form Pactors: Selection Principles<br>
10therboard Form Factors: Advantages (Pros) & Disa<br>
Cons)<br>
1erboard Components<br>
1958<br>
1978<br>
1978<br>
1978<br>
1988<br>
1988<br>
1988<br>
1988<br>
1988<br>
1988<br>
1988<br>
1988<br>
1988<br>
1988<br>
1988<br>
1988<br>
1989<br>
1988 Franciscope<br>
Cons)<br>
Ierboard Components<br>
orts<br>
spansion Slots<br>
• ISA and EISA Slots<br>
• PCI Slots<br>
• PCI Express (PCIe) Slots<br>
• AGP Slot
- -
	- -
		-
		-
		-

# Agenda

- IOPs
- -
- Agenda<br>
 IOPs<br>
 CPU Socket<br>
 Intel CPU Sockets<br>
 CPU Socket Types: LGA vs PGA Agenda<br>PU Socket<br>• Intel CPU Sockets<br>• CPU Socket Types: LGA vs PGA<br>• How to Install a CPU
	-
- Agenda<br>PU Socket<br>• Intel CPU Sockets<br>• CPU Socket Types: LGA vs PGA<br>• How to Install a CPU<br>pwer Supply and Power Connectors Agenda<br>PU Socket<br>• Intel CPU Sockets<br>• CPU Socket Types: LGA vs PGA<br>• How to Install a CPU<br>ower Supply and Power Connectors<br>ocking Station Agenda<br>
– IOPs<br>
– CPU Socket<br>
• Intel CPU Sockets<br>
• CPU Socket Types: LGA vs PGA<br>
• How to Install a CPU<br>
– Power Supply and Power Connectors<br>
– Docking Station<br>IOS vs. CMOS vs. UEFI - IOPs<br>
- CPU Socket<br>
• Intel CPU Sockets<br>
• CPU Socket Types: LGA vs PGA<br>
• How to Install a CPU<br>
- Power Supply and Power Connectors<br>
- Docking Station<br>
• BIOS vs. CMOS vs. UEFI<br>
• Differences Between BIOS and UEFI<br>
• Bo - CPU Socket<br>
• Intel CPU Sockets<br>
• CPU Socket Types: LGA vs PGA<br>
• How to Install a CPU<br>
- Power Supply and Power Connectors<br>
- Docking Station<br>
• BIOS vs. CMOS vs. UEFI<br>
• Differences Between BIOS and UEFI<br>
• Booting of • Intel CPU Sockets<br>• CPU Socket Types: LGA vs PGA<br>• How to Install a CPU<br>– Power Supply and Power Connectors<br>– Docking Station<br>• BIOS vs. CMOS vs. UEFI<br>• Differences Between BIOS and UEFI<br>• Booting of BIOS and UEFI<br>• Acce • CPU Socket Types: LGA vs PGA<br>• How to Install a CPU<br>– Power Supply and Power Connectors<br>– Docking Station<br>• BIOS vs. CMOS vs. UEFI<br>• Differences Between BIOS and UEFI<br>• Booting of BIOS and UEFI<br>• Accessing The Legacy BIO • How to Install a CPU<br>
– Power Supply and Power Connectors<br>
– Docking Station<br>
• BIOS vs. CMOS vs. UEFI<br>
• Differences Between BIOS and UEFI<br>
• Booting of BIOS and UEFI<br>
• Accessing The Legacy BIOS<br>
• Accessing The UEFI w - Power Supply and Power Connectors<br>
- Docking Station<br>
• BIOS vs. CMOS vs. UEFI<br>
• Differences Between BIOS and UEFI<br>
• Booting of BIOS and UEFI<br>
• Accessing The Legacy BIOS<br>
• Accessing The UEFI with Windows 10<br>
• Common
	-
- 
- 
- 
- 
- 
- 

# Introduction to Motherboards

- **Introduction to Motherboards**<br>• A **<u>motherboard</u>** (also called main board, or system board) is the main circuit board inside a computer that connects the different parts of a computer together. It has sockets for the CPU, Introduction to Motherboards<br>A motherboard (also called main board, or system board) is the main<br>circuit board inside a computer that connects the different parts of a<br>computer together. It has sockets for the CPU, RAM and Introduction to Motherboards<br>A <u>motherboard</u> (also called main board, or system board) is the main<br>circuit board inside a computer that connects the different parts of a<br>computer together. It has sockets for the CPU, RAM a Introduction to Motherboards<br>A <u>motherboard</u> (also called main board, or system board) is the main<br>circuit board inside a computer that connects the different parts of a<br>computer together. It has sockets for the CPU, RAM a • A motherboard (also called main board, or system board) is the main circuit board inside a computer that connects the different parts of a computer together. It has sockets for the CPU, RAM and expansion slots, hard driv Introduction to Moth<br>A <u>motherboard</u> (also called main board, or scircuit board inside a computer that connec<br>computer together. It has sockets for the C<br>slots, hard drives, disc drives and built-in por<br>A motherboard provi • A motherboard (also called main board, or system board) is the main circuit board inside a computer that connects the different parts of a computer together. It has sockets for the CPU, RAM and expansion slots, hard driv **Introduction to Motherboards**<br>A <u>motherboard</u> (also called main board, or system board) is the main<br>circuit board inside a computer that connects the different parts of a<br>computer together. It has sockets for the CPU, RAM
- 
- 

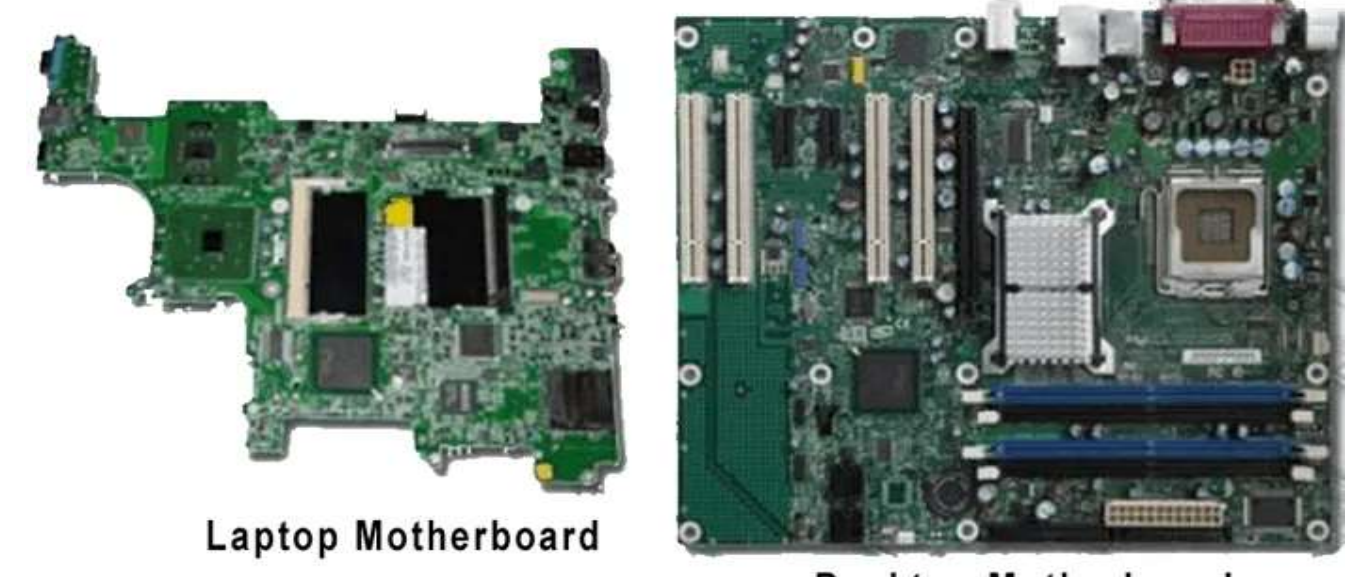

**Desktop Motherboard** 

# Motherboard Form Factors

- Motherboard Form Factors<br>• The form factor refers to the physical dimensions (size<br>and shape) as well as certain connector, screw hole,<br>and other positions that dictate into which type of case Motherboard Form Factors<br>The form factor refers to the physical dimensions (size<br>and shape) as well as certain connector, screw hole,<br>and other positions that dictate into which type of case<br>the board will fit. Motherboard Form Factors<br>The form factor refers to the physical dimensions (size<br>and shape) as well as certain connector, screw hole,<br>and other positions that dictate into which type of case<br>the board will fit.<br>Any motherb Motherboard Form Fact<br>The form factor refers to the physical dimer<br>and shape) as well as certain connector, s<br>and other positions that dictate into which t<br>the board will fit.<br>Any motherboard size can fit into a larger<br>cas • The form factor refers to the physical dimensions (size and shape) as well as certain connector, screw hole, and other positions that dictate into which type of case the board will fit.<br>• Any motherboard size can fit int
- Motherboard Form Factors<br>The form factor refers to the physical dimensions (size<br>and shape) as well as certain connector, screw hole,<br>and other positions that dictate into which type of case<br>the board will fit.<br>Any motherb The form factor refers to the physical dimensions (size<br>and shape) as well as certain connector, screw hole,<br>and other positions that dictate into which type of case<br>the board will fit.<br>Any motherboard size can fit into a The form factor refers to the physical dimensions (size<br>and shape) as well as certain connector, screw hole,<br>and other positions that dictate into which type of case<br>the board will fit.<br>Any motherboard size can fit into a The form factor refers to the physical dimensions (size<br>and shape) as well as certain connector, screw hole,<br>and other positions that dictate into which type of case<br>the board will fit.<br>Any motherboard size can fit into a and shape) as well as certain connector,<br>and other positions that dictate into which<br>the board will fit.<br>Any motherboard size can fit into a larger<br>cases can accommodate standard, medium<br>motherboards. From a visual standpo and other positions that dictate into which type of case<br>the board will fit.<br>• Any motherboard size can fit into a larger case. Large<br>cases can accommodate standard, medium, and small<br>motherboards. From a visual standpoint The board will it.<br>Any motherboard size can fit into a larger case. Large<br>cases can accommodate standard, medium, and small<br>motherboards. From a visual standpoint, however, you<br>might not want to put a small motherboard in
- 

# AT Motherboard Form Factor

- This is the first type of motherboard and it is obsolete now.
- AT form factor comprises the dimensions and layout (form factor) of the motherboard for the IBM AT with size of:<br> $13.8 \times 12$  inches AT Motherboard Forn<br>This is the first type of motherboard an<br>AT form factor comprises the dimension<br>factor) of the motherboard for the IBM<br>13.8 × 12 inches<br>Baby AT motherboards are a little small<br>i x 13 inches
- Baby AT motherboards are a little smaller, measuring:

8.5 x 13 inches

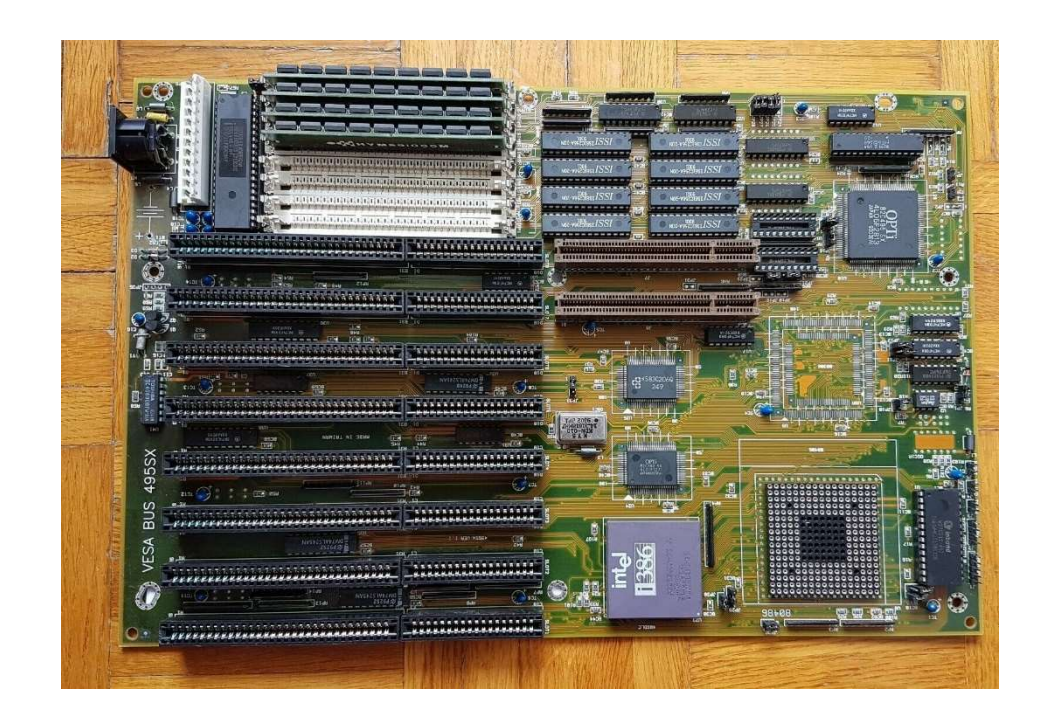

# Modern Motherboard Form Factors (ATX vs Micro-ATX vs Mini-ITX)

- **Modern Motherboard Form Factors**<br>
(ATX vs Micro-ATX vs Mini-ITX)<br>
 ATX (Advanced Technology Extended) motherboards are larger in size,<br>
and this enables them to have more PCIe lanes. This trait means that ATX<br>
motherboar Modern Motherboard Form Factors<br>
(ATX vs Micro-ATX vs Mini-ITX)<br>
ATX (Advanced Technology Extended) motherboards are larger in size,<br>
and this enables them to have more PCIe lanes. This trait means that ATX<br>
motherboards w Modern Motherboard Form Factors<br>
(ATX vs Micro-ATX vs Mini-ITX)<br>
ATX (Advanced Technology Extended) motherboards are larger in size,<br>
and this enables them to have more PCIe lanes. This trait means that ATX<br>
motherboards w Modern Motherboard Form Fac<br>
(ATX vs Micro-ATX vs Mini-IT)<br>
ATX (Advanced Technology Extended) motherboards are<br>
and this enables them to have more PCIe lanes. This trait m<br>
motherboards work best for multi-GPU setups or c • Modern Motherboard Form Factors<br>
• ATX (Advanced Technology Extended) motherboards are larger in size,<br>
• ATX (Advanced Technology Extended) motherboards are larger in size,<br>
and this enables them to have more PCIe lanes Modern Motherboard Form Factors<br>
(ATX vs Micro-ATX vs Mini-ITX)<br>
ATX (Advanced Technology Extended) motherboards are larger in size,<br>
and this enables them to have more PCIe lanes. This trait means that ATX<br>
motherboards w Modern Motherboard Form Factors<br>
(ATX vs Micro-ATX vs Mini-ITX)<br>
ATX (Advanced Technology Extended) motherboards are larger in size,<br>
and this enables them to have more PCIe lanes. This trait means that ATX<br>
motherboards w
- 
- Modern Motherboard Form Factors<br>
 ATX (Advanced Technology Extended) motherboards are larger in size,<br>
 ATX (Advanced Technology Extended) motherboards are larger in size,<br>
and this enables them to have more PCle lanes than both micro-ATXs and standard-ATXs. The micro-ITXs usually have only ( $\text{ATX}$  VS MiCrO- $\text{ATX}$  VS Mini- $\text{ITX}$ )<br>ATX (Advanced Technology Extended) motherboards are larger in size,<br>and this enables them to have more PCIe lanes. This trait means that ATX<br>motherboards work best for multi-G ( $\overline{H}$  and  $\overline{H}$  and  $\overline{H}$  and this enables them to have more PCIe lanes. This trait means that ATX motherboards work best for multi-GPU setups or computers that use multiple PCIe input devices. Micro-ATX motherb

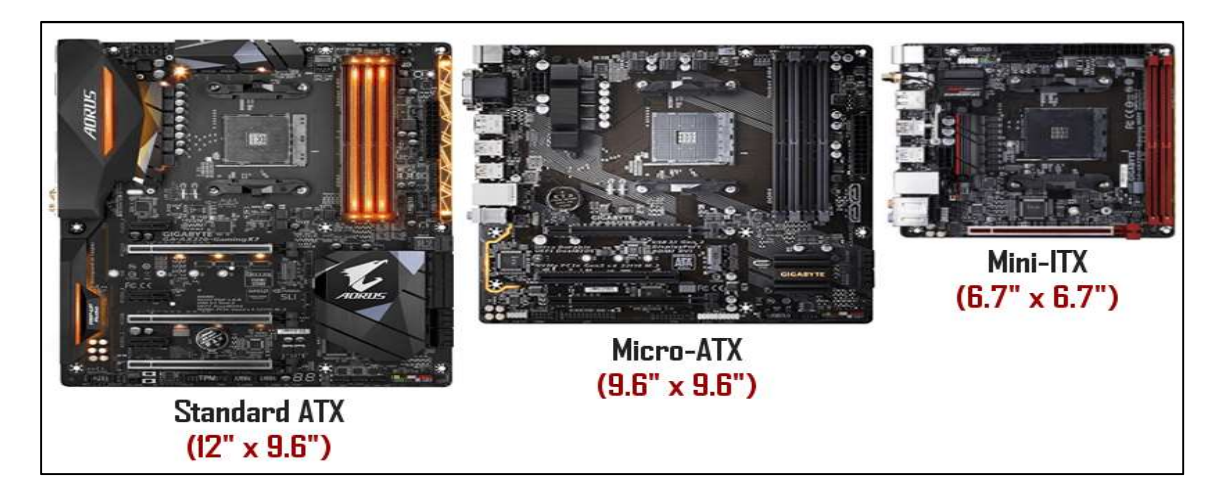

# Motherboard Form Factors: Advantages (Pros) & Disadvantages (Cons)

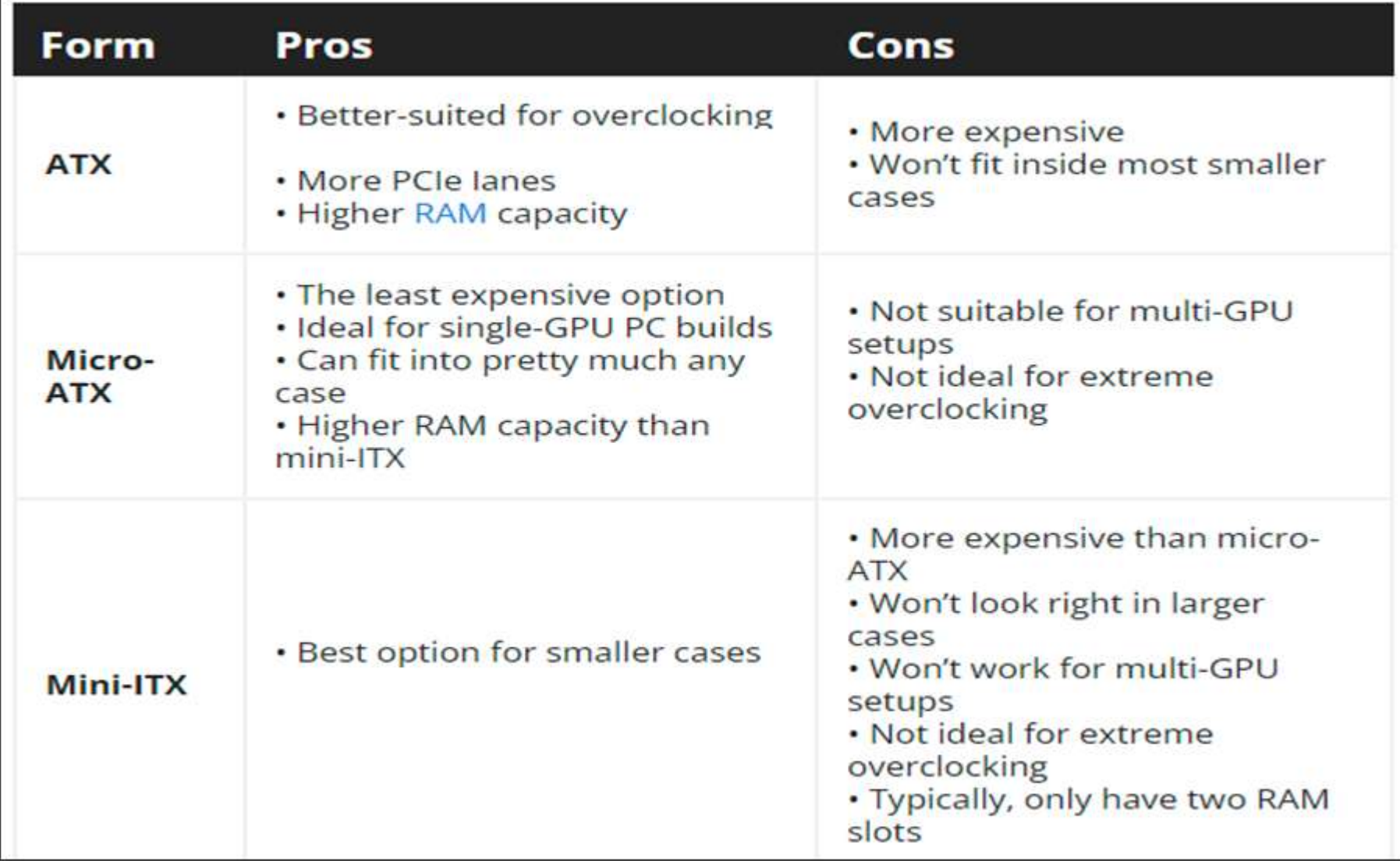

Motherboard Form Factors Selection Principles

- Building A High-Performance Gaming PC
- Most games can run on a Micro-ATX motherboard with its decent RAM capacity and ability to have 4 PCIe slots running Motherboard Form Factors<br>
Selection Principles<br>
ilding A High-Performance Gaming PC<br>
Most games can run on a Micro-ATX motherboard with its<br>
decent RAM capacity and ability to have 4 PCIe slots running<br>
simultaneously.<br>
il simultaneously.

## • Building A Professional Work Computer

- If multiple GPU's are needed for mining then best selection is ATX motherboard.
- For mass photo and video editing with numerous applications going at once best selection is ATX motherboard.
- For classical office work the best selection is Micro-ATX motherboard form.

### • Building A Desktop Home PC

- Mini-ITX is absolutely the best selection due its small size.
- Alternatively, if the size is not your main agenda then again the Micro-ATX is going to be most suitable.

# Motherboard Components

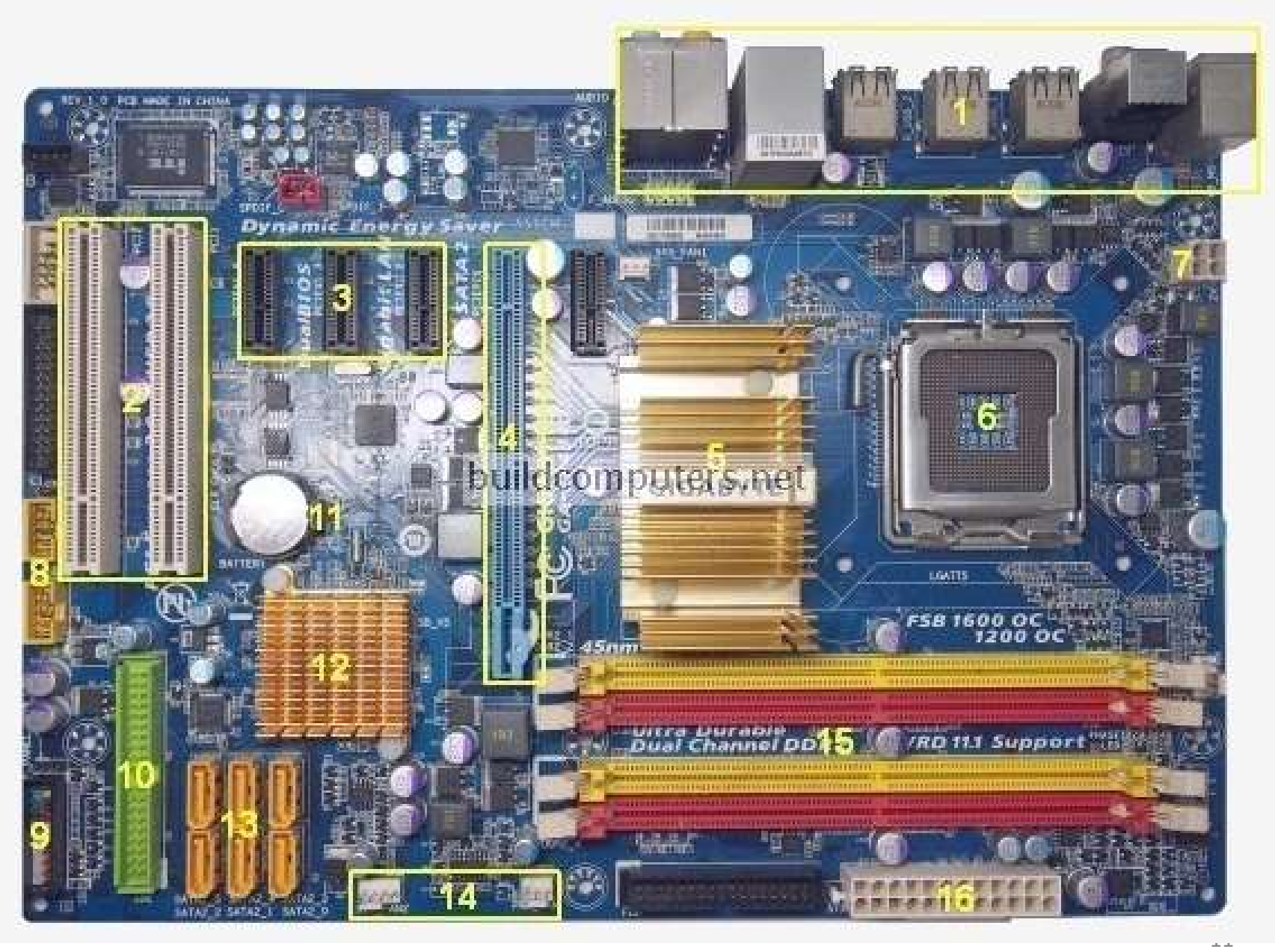

# Motherboard Components -Ports

Motherboard Components -Ports<br>• Back Panel Connectors & Ports: Connectors and<br>ports for connecting the computer to external<br>devices such as display ports, audio ports, USB Motherboard Components -Ports<br>Back Panel Connectors & Ports: Connectors and<br>ports for connecting the computer to external<br>devices such as display ports, audio ports, USB<br>ports, Ethernet ports, PS/2 ports etc. See image Motherboard Components -Ports<br>Back Panel Connectors & Ports: Connectors and<br>ports for connecting the computer to external<br>devices such as display ports, audio ports, USB<br>ports, Ethernet ports, PS/2 ports etc. See image<br>hel Motherboard Components -Ports<br>Back Panel Connectors & Ports: Connectors and<br>ports for connecting the computer to external<br>devices such as display ports, audio ports, USB<br>ports, Ethernet ports, PS/2 ports etc. See image<br>bel Motherboard Components -Ports<br>Back Panel Connectors & Ports: Connectors an<br>ports for connecting the computer to extern<br>devices such as display ports, audio ports, U<br>ports, Ethernet ports, PS/2 ports etc. See ima<br>below for devices such as display ports, audio ports, USB<br>ports, Ethernet ports, PS/2 ports etc. See image<br>below for a close-up view.<br>• Front Panel USB 2.0/3.0 Connectors: Connects<br>to USB 2.0/3.0 ports at the front or top of a<br>compu

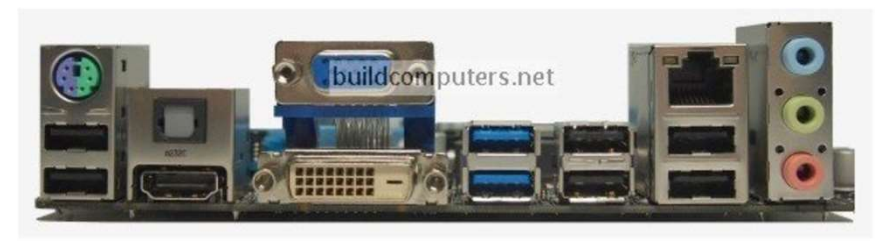

ports, Ethernet ports, PS/2 ports etc. See image<br>below for a close-up view.<br>Front Panel USB 2.0/3.0 Connectors: Connects<br>to USB 2.0/3.0 ports at the front or top of a<br>computer case. below for a close-up view.

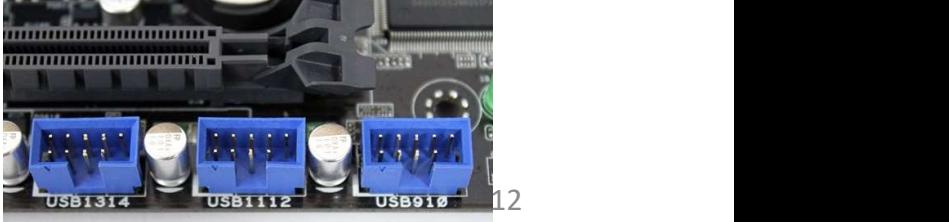

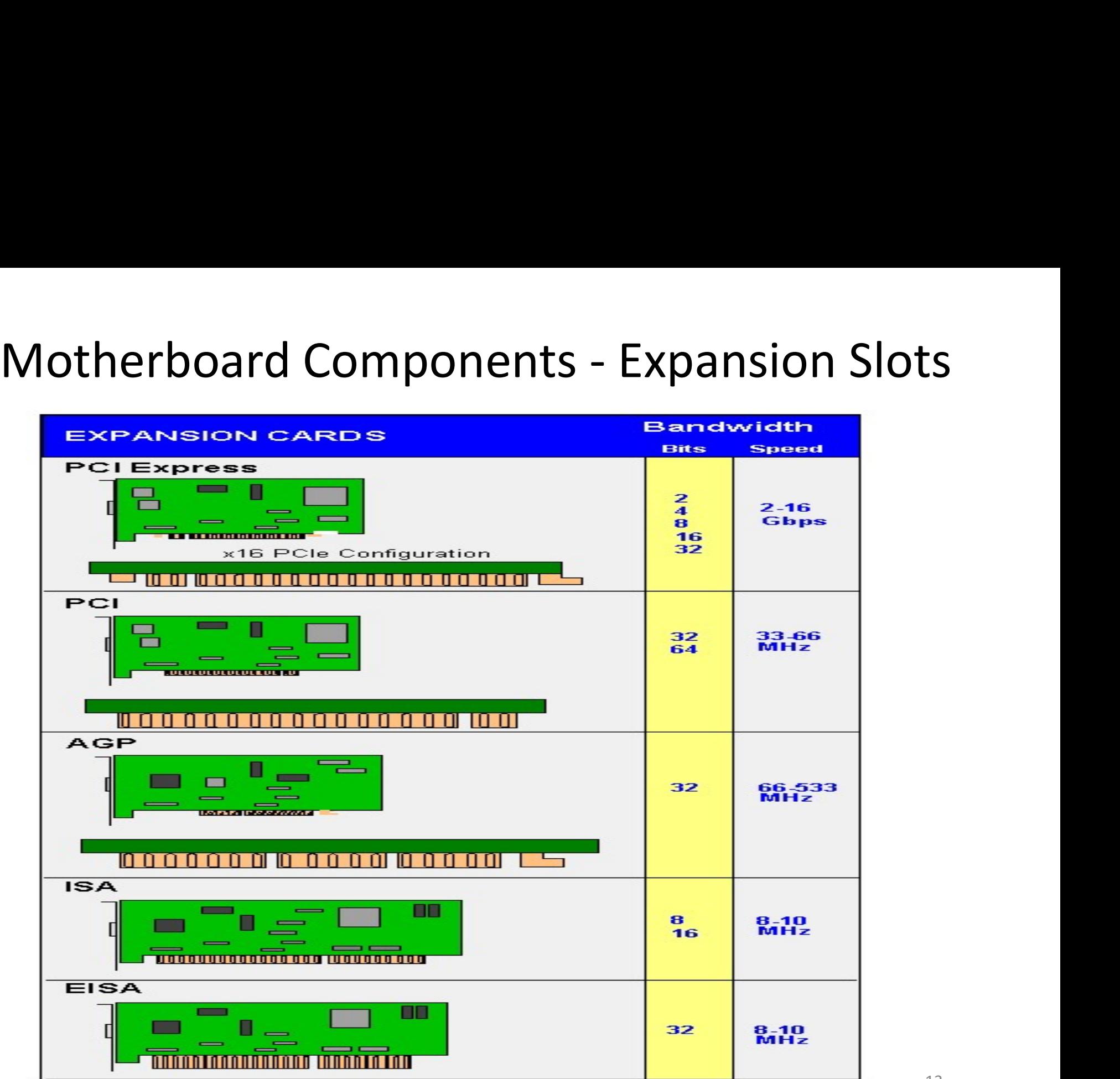

# ISA and EISA Slots

ISA and EISA Slots<br>
ISA expansion slots are the oldest types of slots on the<br>
motherboard. ISA stands for 'Industry Standard<br>
Architecture' because no other slots were invented at that<br>
time The components designed to inst **ISA expansion** slots are the oldest types of slots on the<br>**ISA expansion** slots are the oldest types of slots on the<br>motherboard. ISA stands for 'Industry Standard<br>Architecture' because no other slots were invented at tha **ISA expansion** slots are the oldest types of slots on the motherboard. ISA stands for 'Industry Standard Architecture' because no other slots were invented at that time. The components designed to install on ISA slot were **ISA expansion** slots are the oldest types of slots on the motherboard. ISA stands for 'Industry Standard Architecture' because no other slots were invented at that time. The components designed to install on ISA slot were **ISA expansion** slots are the oldest types of slots on the motherboard. ISA stands for 'Industry Standard Architecture' because no other slots were invented at that time. The components designed to install on ISA slot were **ISA expansion** slots are the oldest typ<br> **ISA expansion** slots are the oldest typ<br>
motherboard. ISA stands for 'lu<br>
Architecture' because no other slots we<br>
time. The components designed to inst<br>
huge in size and among th **ISA expansion** slots are the oldest types of slots on the motherboard. ISA stands for 'Industry Standard Architecture' because no other slots were invented at that time. The components designed to install on ISA slot were **ISA expansion** slots are the oldest types of slots on the motherboard. ISA stands for 'Industry Standard Architecture' because no other slots were invented at that time. The components designed to install on ISA slot were **ISA expansion** slots are the oldest types of slots on the motherboard. ISA stands for 'Industry Standard Architecture' because no other slots were invented at that time. The components designed to install on ISA slot were **ISA expansion** slots are the oldest type<br>motherboard. ISA stands for 'Ind<br>Architecture' because no other slots wer<br>time. The components designed to instal<br>huge in size and among the first slot<br>personal computers.<br>Today, M motherboard. ISA stands for mudstry standard<br>Architecture' because no other slots were invented at that<br>time. The components designed to install on ISA slot were<br>huge in size and among the first slots to be used in<br>persona

Architecture because no other slots were invertied at that<br>time. The components designed to install on ISA slot were<br>huge in size and among the first slots to be used in<br>personal computers.<br>Today, Modern motherboards no lo

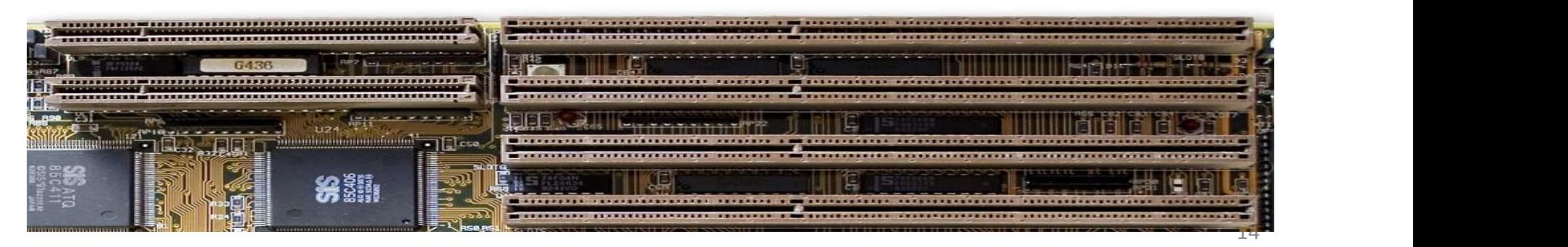

# PCI Slots

PCI Slots<br>PCI Slots: Peripheral Component Interconnect<br>Slot for older expansion cards such as sound PCI Slots<br>PCI Slots: Peripheral Component Interconnect<br>Slot for older expansion cards such as sound<br>cards, network cards, connector cards. PCI Slots<br>PCI Slots: Peripheral Component Interconnect<br>Slot for older expansion cards such as sound<br>cards, network cards, connector cards.

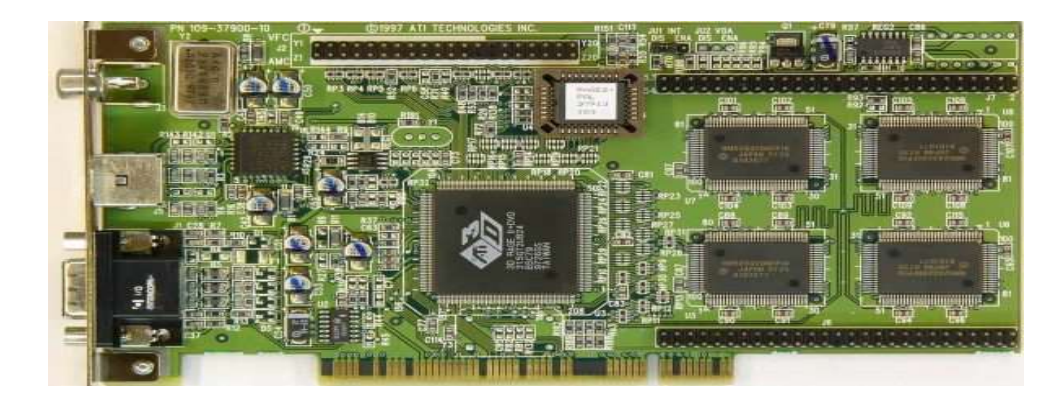

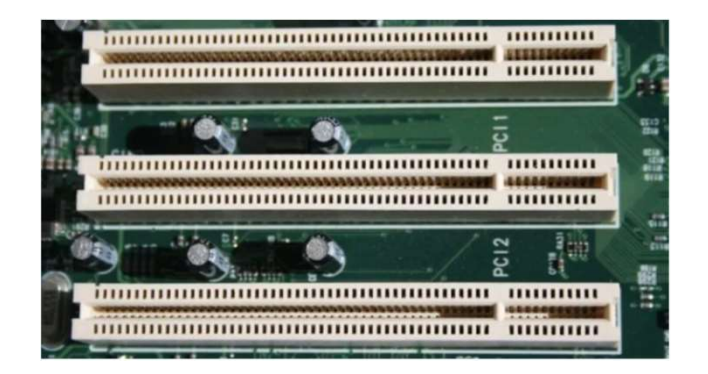

# PCI Express (PCIe) Slots

**PCI Express (PCIe) Slots**<br>PCI Express (x1, x4, x8) Slots: each X number is the amount of<br>lanes the slot provides. Those slots are for modern expansion<br>cards such as sound cards, network cards (Wi-Fi, Ethernet,<br>Bluetooth). **PCI Express (PCIe) Slots**<br>PCI Express (x1, x4, x8) Slots: each X number is the amount of<br>lanes the slot provides. Those slots are for modern expansion<br>cards such as sound cards, network cards (Wi-Fi, Ethernet,<br>Bluetooth), **PCI Express (PCIe) Slots**<br>PCI Express (x1, x4, x8) Slots: each X number is the amount of<br>lanes the slot provides. Those slots are for modern expansion<br>cards such as sound cards, network cards (Wi-Fi, Ethernet,<br>Bluetooth), **PCI Express (PCIe) Slots**<br>
PCI Express (x1, x4, x8) Slots: each X number is the amount of<br>
lanes the slot provides. Those slots are for modern expansion<br>
cards such as sound cards, network cards (Wi-Fi, Ethernet,<br>
Bluetoo PCI Express (PCIe) Slots<br>PCI Express (x1, x4, x8) Slots: each X number is<br>lanes the slot provides. Those slots are for mod<br>cards such as sound cards, network cards (W<br>Bluetooth), connector cards (USB, FireWire, eSAT<br>low-en **PCI Express (PCIe) Slots**<br>PCI Express (x1, x4, x8) Slots: each X number is the amount of<br>lanes the slot provides. Those slots are for modern expansion<br>cards such as sound cards, network cards (Wi-Fi, Ethernet,<br>Bluetooth), **PCI Express (PCIe) Slots**<br>
PCI Express (x1, x4, x8) Slots: each X number is the amount of<br>
lanes the slot provides. Those slots are for modern expansion<br>
cards such as sound cards, network cards (Wi-Fi, Ethernet,<br>
Bluetoo

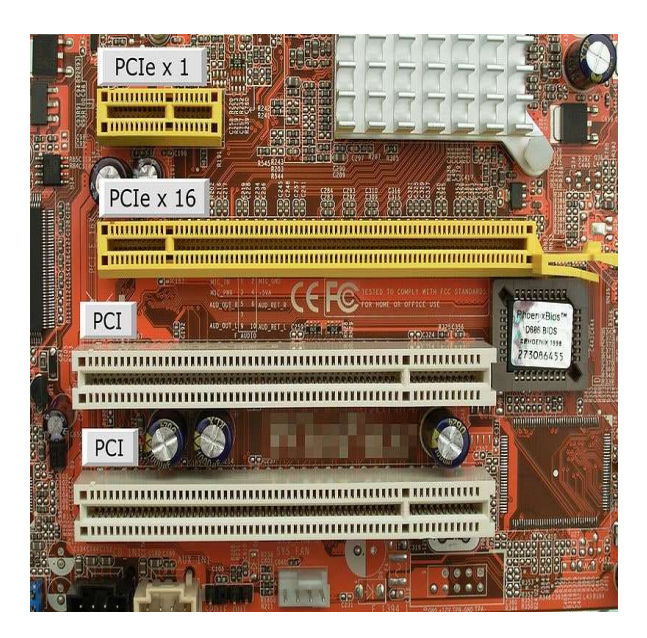

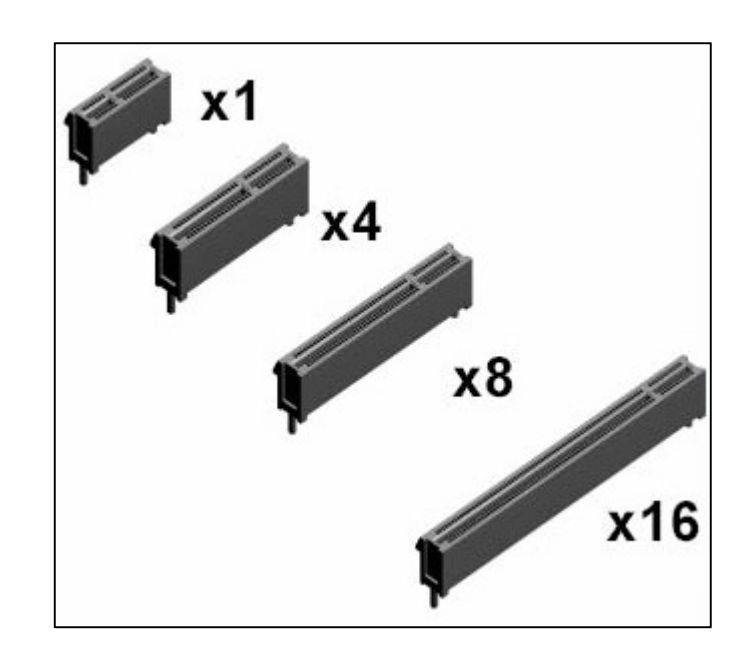

# AGP Slot

AGP Slot<br>This type of expansion slot was specifically designed<br>to deal with graphics adapters. In fact, AGP stands for<br>Accelerated Graphics Port. Older PCs may support AGP Slot<br>This type of expansion slot was specifically designed<br>to deal with graphics adapters. In fact, AGP stands for<br>Accelerated Graphics Port. Older PCs may support<br>this expansion slot, but the best video cards use PCI AGP Slot<br>This type of expansion slot was specifically designed<br>to deal with graphics adapters. In fact, AGP stands for<br>Accelerated Graphics Port. Older PCs may support<br>this expansion slot, but the best video cards use PCI<br> AGP Slot<br>This type of expansion slot was specifically designed<br>to deal with graphics adapters. In fact, AGP stands for<br>Accelerated Graphics Port. Older PCs may support<br>this expansion slot, but the best video cards use PCI<br> Express.

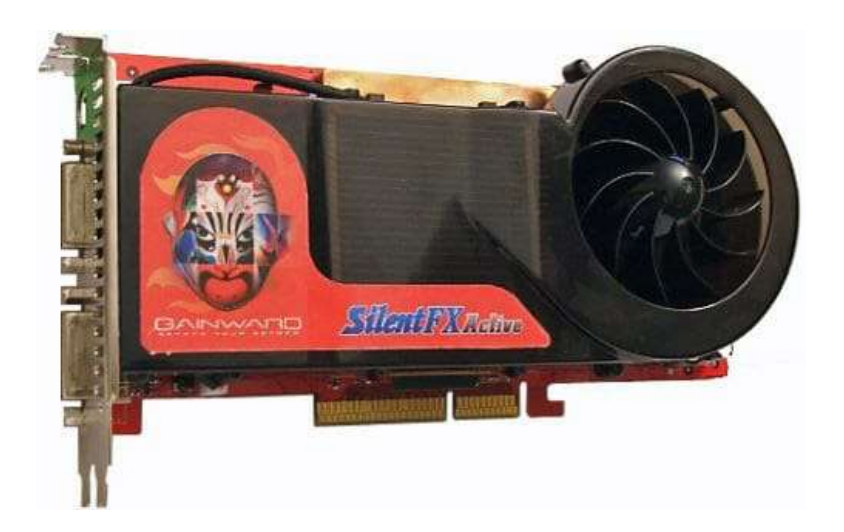

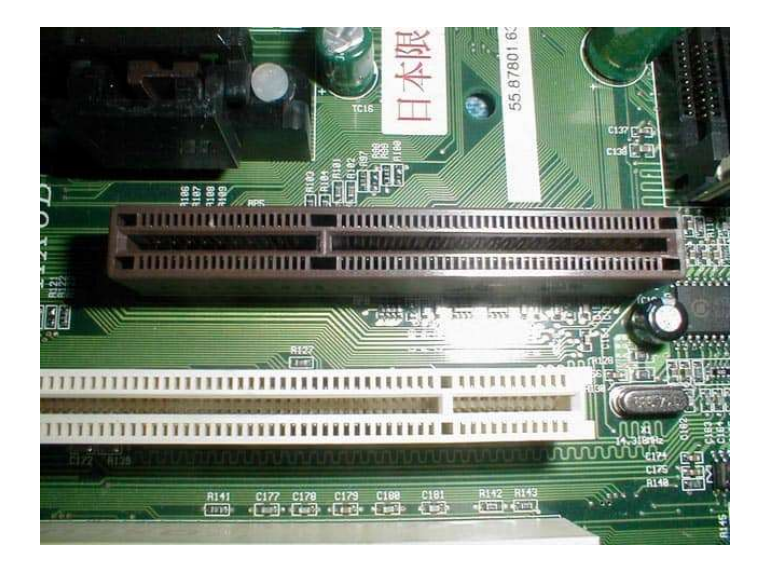

- Motherboard Components IOPs<br>
Subsidge: Memory Controller Hub (MCH):<br>
Set that allows the CPU to communicate Motherboard Components - IOPs<br>1. Northbridge: Memory Controller Hub (MCH):<br>Chipset that allows the CPU to communicate<br>with the RAM and graphics card. Beginning Motherboard Components - IOPs<br>Northbridge: Memory Controller Hub (MCH):<br>Chipset that allows the CPU to communicate<br>with the RAM and graphics card. Beginning<br>from Intel Sandy Bridge in 2011, this Motherboard Components - IOPs<br>
Northbridge: Memory Controller Hub (MCH):<br>
Chipset that allows the CPU to communicate<br>
with the RAM and graphics card. Beginning<br>
from Intel Sandy Bridge in 2011, this<br>
motherboard component Motherboard Components - IOPs<br>Northbridge: Memory Controller Hub (MCH):<br>Chipset that allows the CPU to communicate<br>with the RAM and graphics card. Beginning<br>from Intel Sandy Bridge in 2011, this<br>motherboard component is no Motherboard Components - IOPs<br>Northbridge: Memory Controller Hub (MCH):<br>Chipset that allows the CPU to communicate<br>with the RAM and graphics card. Beginning<br>from Intel Sandy Bridge in 2011, this<br>motherboard component is no Motherboard Components - IOPs<br>
Northbridge: Memory Controller Hub (MCH):<br>
Chipset that allows the CPU to communicate<br>
with the RAM and graphics card. Beginning<br>
from Intel Sandy Bridge in 2011, this<br>
motherboard component 1. Northbridge: Memory Controller Hub (MCH):<br>
Chipset that allows the CPU to communicate<br>
with the RAM and graphics card. Beginning<br>
from Intel Sandy Bridge in 2011, this<br>
motherboard component is no longer present<br>
as it Northbridge: Welliby Controller Hub (Well).<br>Chipset that allows the CPU to communicate<br>with the RAM and graphics card. Beginning<br>from Intel Sandy Bridge in 2011, this<br>motherboard component is no longer present<br>as it has be
- empset that anows the ered to communicate<br>with the RAM and graphics card. Beginning<br>from Intel Sandy Bridge in 2011, this<br>motherboard component is no longer present<br>as it has been integrated within the CPU itself<br>Southbrid With the NAW and graphics card. Beginning<br>from Intel Sandy Bridge in 2011, this<br>motherboard component is no longer present<br>as it has been integrated within the CPU itself<br>Southbridge: Also known as the Input/Output<br>Control motherboard component is no longer present<br>as it has been integrated within the CPU itself<br>Southbridge: Also known as the Input/Output<br>Controller Hub (ICH). Chipset that allows the<br>CPU to communicate with PCI slots, PCI-<br>E momeriosard component is no longer present<br>as it has been integrated within the CPU itself<br>Southbridge: Also known as the Input/Output<br>Controller Hub (ICH). Chipset that allows the<br>CPU to communicate with PCI slots, PCI-<br>E as it has been integrated within<br>Southbridge: Also known as th<br>CPU to communicate with l<br>Express x 1 slots (expansior<br>connectors (hard drives, optic<br>ports (USB devices), Ethernet<br>board audio.

#### Legacy Motherboard Architecture

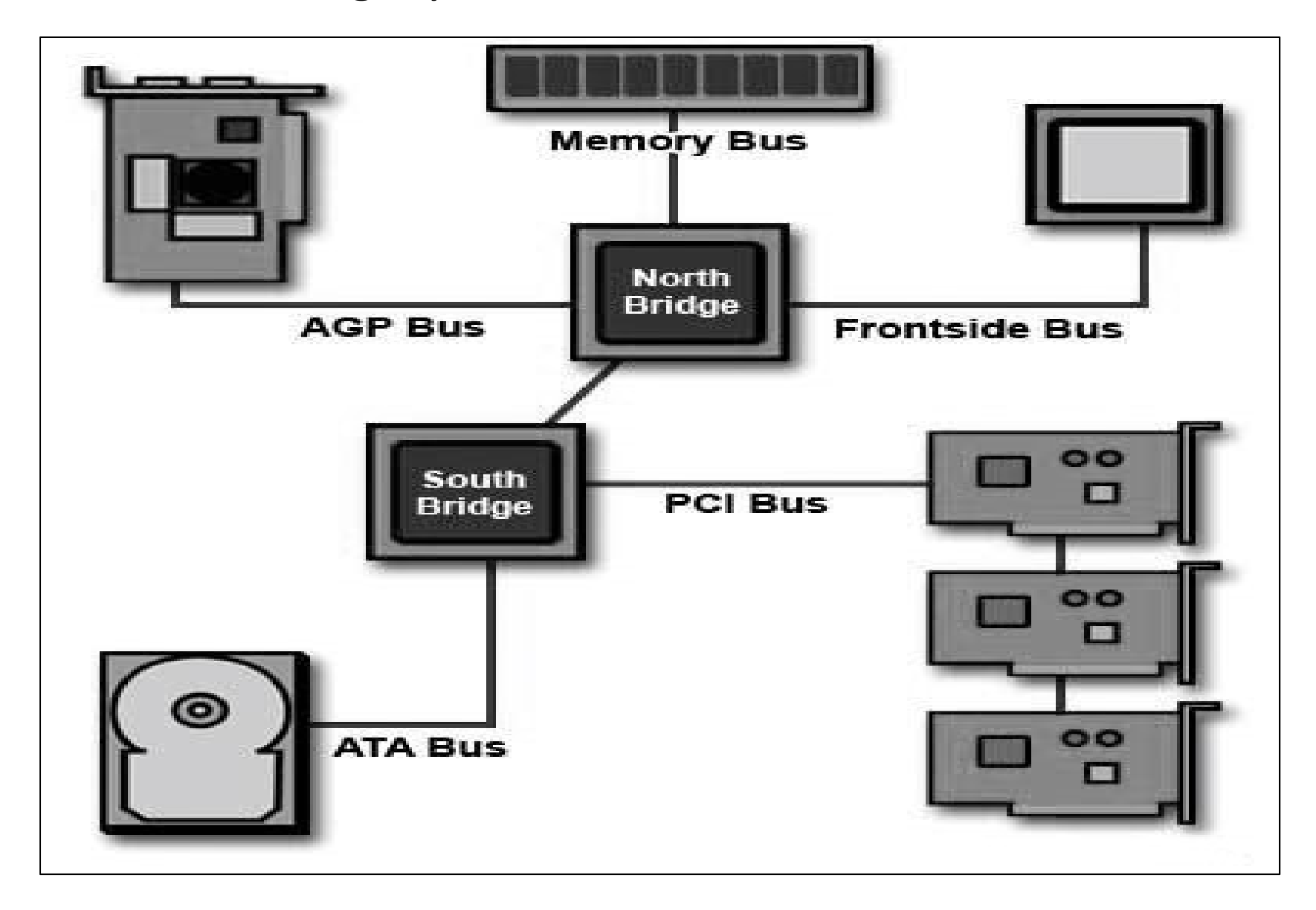

#### Modern Motherboard Architecture

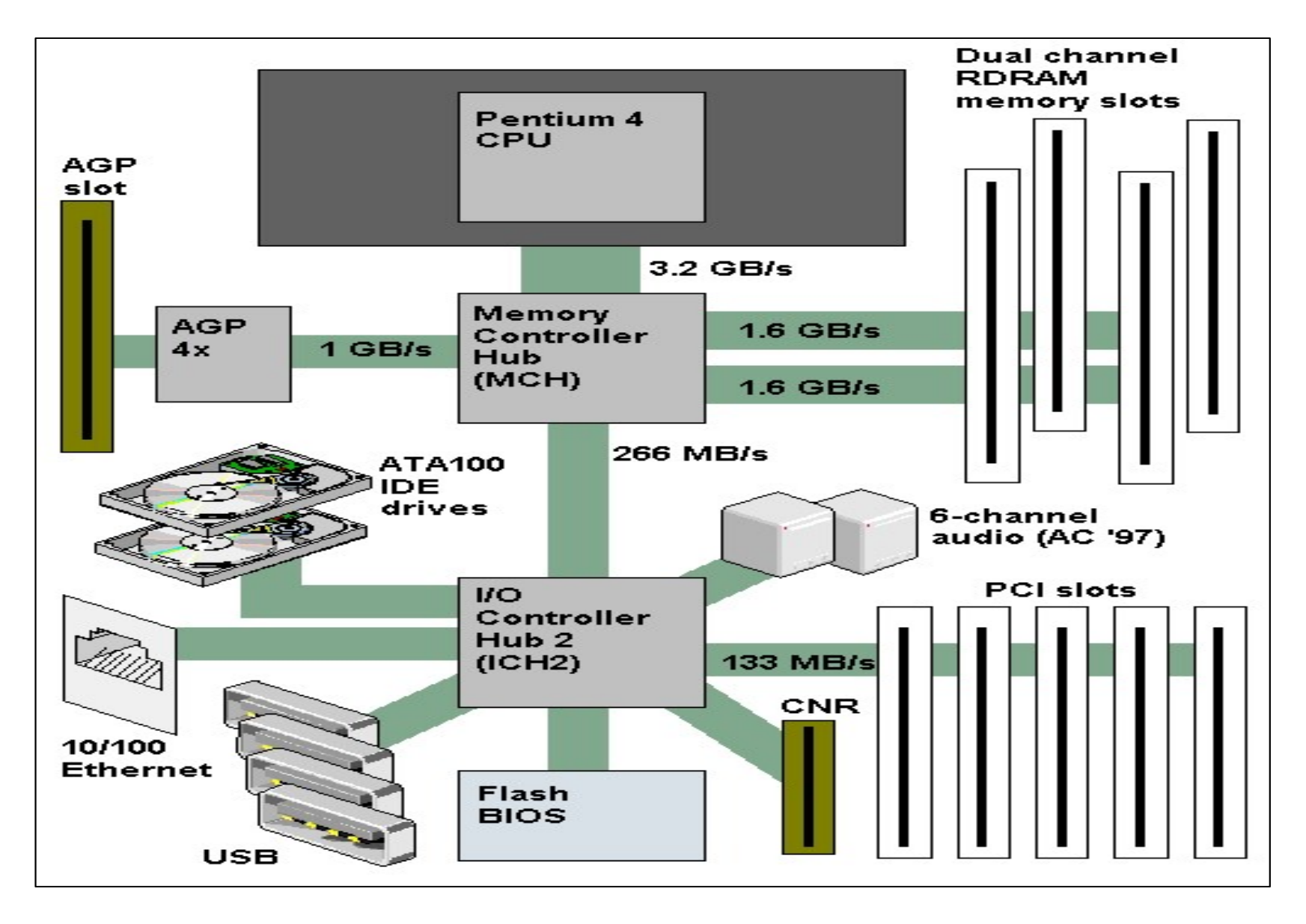

- Motherboard Components CPU Socket<br>
CPU socket is a place on the motherboard<br>
late of the computer where the precessor is Motherboard Components - CPU Socket<br>
• A CPU socket is a place on the motherboard<br>
plate of the computer where the processor is<br>
inserted, and it acts as a connector between the Motherboard Components - CPU Socket<br>A CPU socket is a place on the motherboard<br>plate of the computer where the processor is<br>inserted, and it acts as a connector between the<br>CPU and the motherboard. Motherboard Components - CPU Socket<br>A CPU socket is a place on the motherboard<br>plate of the computer where the processor is<br>inserted, and it acts as a connector between the<br>CPU and the motherboard.<br>For lantons surface-moun Motherboard Components - CPU<br>A **CPU socket** is a place on the mo<br>plate of the computer where the pr<br>inserted, and it acts as a connector be<br>CPU and the motherboard.<br>For laptops, **surface-mounted** proce Motherboard Components - CPU Socket<br>
• A CPU socket is a place on the motherboard<br>
plate of the computer where the processor is<br>
inserted, and it acts as a connector between the<br>
CPU and the motherboard.<br>
• For laptops, su Motherboard Components - CPU Socket<br>A **CPU socket** is a place on the motherboard<br>plate of the computer where the processor is<br>inserted, and it acts as a connector between the<br>CPU and the motherboard.<br>For laptops, **surface-**A **CPU socket** is a place on the mot<br>plate of the computer where the pro<br>inserted, and it acts as a connector bet<br>CPU and the motherboard.<br>For laptops, **surface-mounted** proces<br>used instead of socket processors to sa<br>on th plate of the computer where the processor is<br>inserted, and it acts as a connector between the<br>CPU and the motherboard.<br>• For laptops, **surface-mounted** processors are<br>used instead of socket processors to save space<br>on the
- inserted, and it acts as a connector betwe<br>CPU and the motherboard.<br>For laptops, **surface-mounted** processo<br>used instead of socket processors to save<br>on the laptop motherboard.<br>CPU socket is almost the most imp<br>characteris • For laptops, **surface-mounted** processors are<br>
• For laptops, **surface-mounted** processors are<br>
used instead of socket processors to save space<br>
on the laptop motherboard.<br>
• CPU socket is almost the most important<br>
char For laptops, **surface-mounted** processors are<br>used instead of socket processors to save space<br>on the laptop motherboard.<br>CPU socket is almost the most important<br>characteristic of motherboard.<br>Sockets differ in the number o
- 
- used instead of socket proce<br>on the laptop motherboard.<br>CPU socket is almost the<br>characteristic of motherboard<br>Sockets differ in the numb<br>usually grows with the power<br>the processors.

# CPU Socket

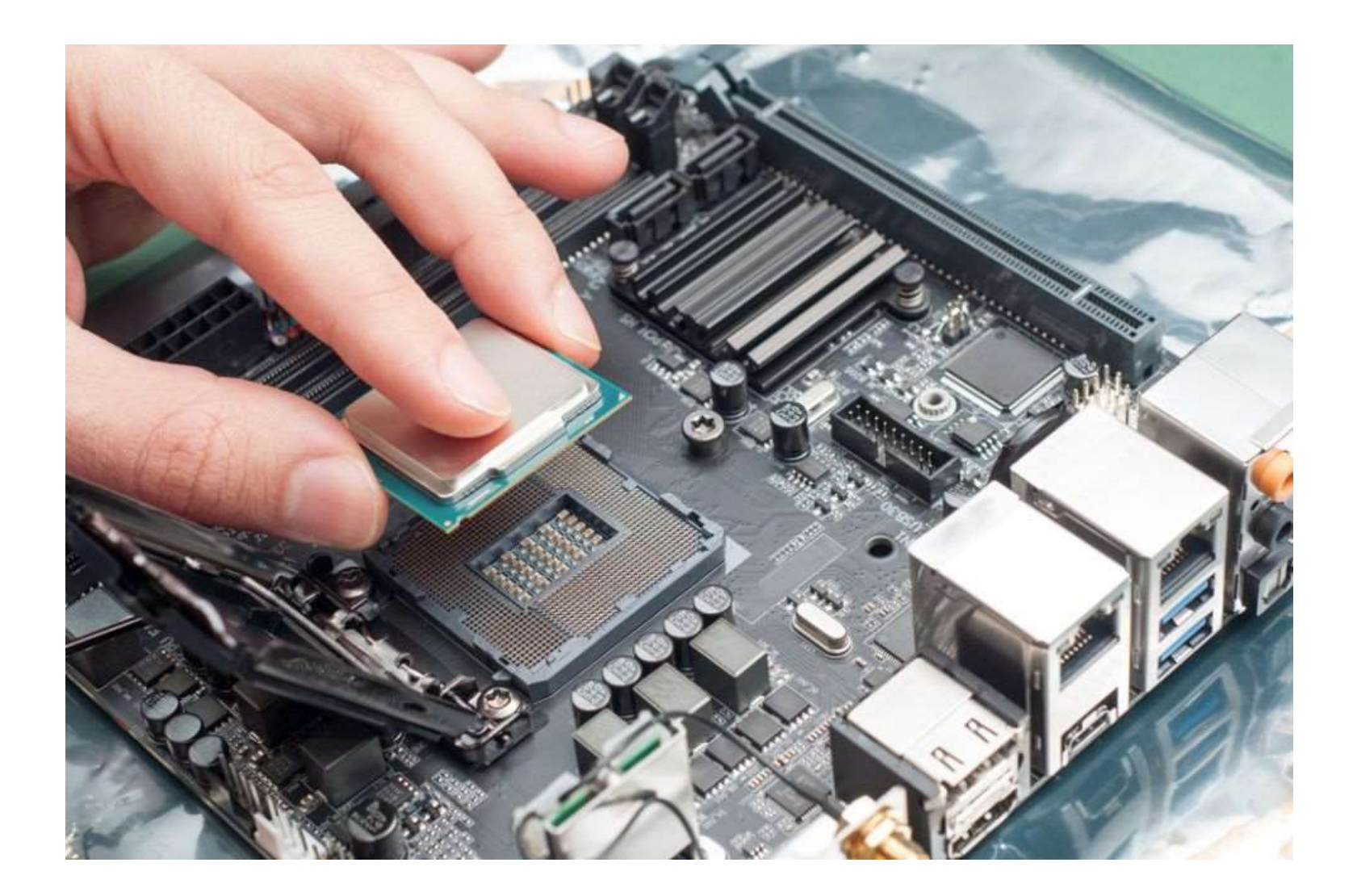

# Intel CPU Sockets

- Intel CPU Soc<br>1. LGA1156 (*Socket H1*) Intel CPU So<br>
1. LGA1156 (Socket H1)<br>
2. LGA1366 (Socket B)
- 
- 1. LGA1156 (*Socket H1*)<br>2. LGA1366 (*Socket B*)<br>3. LGA1155 (Socket H2)
- 2. LGA1366 (*Socket B*)<br>3. LGA1155 (Socket H2)<br>4. LGA2011 (Socket R):
- 3. LGA1155 (Socket H2)<br>4. LGA2011 (Socket R):<br>5. LGA1150 (Socket H3)

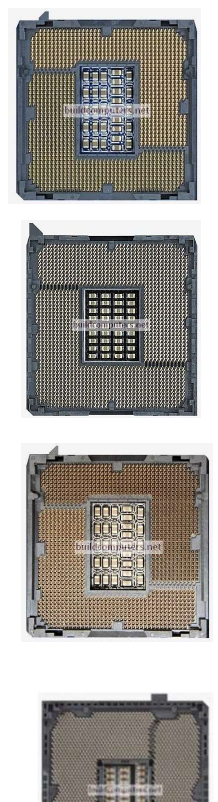

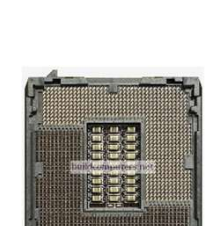

# CPU Socket Types: LGA vs PGA

- **CPU Socket Types: LGA vs PGA**<br>1. For Pin Grid Array (PGA), the contact pins are on<br>the CPU, while the socket on the motherboard<br>contains holes to secure the CPU. This kind of **CPU Socket Types: LGA vs PGA**<br>For Pin Grid Array (PGA), the contact pins are on<br>the CPU, while the socket on the motherboard<br>contains holes to secure the CPU. This kind of<br>socket is known as Zero Insertion Force (ZIF) **CPU Socket Types: LGA vs PGA**<br>For Pin Grid Array (PGA), the contact pins are on<br>the CPU, while the socket on the motherboard<br>contains holes to secure the CPU. This kind of<br>socket is known as Zero Insertion Force (ZIF)<br>soc CPU Socket Types: LGA vs PGA<br>For Pin Grid Array (PGA), the contact pins are on<br>the CPU, while the socket on the motherboard<br>contains holes to secure the CPU. This kind of<br>socket is known as Zero Insertion Force (ZIF)<br>socke CPU Socket Types: LGA vs PGA<br>For Pin Grid Array (PGA), the contact pins are on<br>the CPU, while the socket on the motherboard<br>contains holes to secure the CPU. This kind of<br>socket is known as Zero Insertion Force (ZIF)<br>socke **CPU Socket Types: LGA vs P**<br>For Pin Grid Array (PGA), the contact pins are<br>the CPU, while the socket on the motherboa<br>contains holes to secure the CPU. This kind<br>socket is known as Zero Insertion Force (Z<br>socket, which me CPU Socket Types: LGA vs PGA<br>
1. For Pin Grid Array (PGA), the contact pins are on<br>
the CPU, while the socket on the motherboard<br>
contains holes to secure the CPU. This kind of<br>
socket is known as Zero Insertion Force (ZIF Er C JOURCE TypeS. LOT VSTON<br>
For Pin Grid Array (PGA), the contact pins are on<br>
the CPU, while the socket on the motherboard<br>
contains holes to secure the CPU. This kind of<br>
socket is known as Zero Insertion Force (ZIF)<br> For Pin Grid Array (PGA), the contact pins are on<br>the CPU, while the socket on the motherboard<br>contains holes to secure the CPU. This kind of<br>socket is known as Zero Insertion Force (ZIF)<br>socket, which means the CPU will
- the CPU, while the socket on the motherboard<br>contains holes to secure the CPU. This kind of<br>socket is known as Zero Insertion Force (ZIF)<br>socket, which means the CPU will be able to drop<br>in without any pressure.<br>The Land G contains noies to secure the CPU. This Kind of<br>socket is known as Zero Insertion Force (ZIF)<br>Socket, which means the CPU will be able to drop<br>in without any pressure.<br>The Land Grid Array (LGA) contains pins in the<br>motherbo Socket is known as Zero insertion Force (ZIF)<br>Socket, which means the CPU will be able to drop<br>in without any pressure.<br>The Land Grid Array (LGA) contains pins in the<br>motherboard. The socket itself rests in the<br>motherboard Socket, which means the CPU Will be able to drop<br>in without any pressure.<br>The Land Grid Array (LGA) contains pins in the<br>motherboard. The socket itself rests in the<br>motherboard and has an enclosure at its top end,<br>and the In without any pressure.<br>
The Land Grid Array (LGA) contains pins in the<br>
motherboard. The socket itself rests in the<br>
motherboard and has an enclosure at its top end,<br>
and the CPU is placed inside the enclosure and<br>
secu The Land Grid Array (LGA) contains<br>motherboard. The socket itself in<br>motherboard and has an enclosure a<br>and the CPU is placed inside the e<br>secured using a pressure lever. The CF<br>enclosure through a series of g<br>communicates

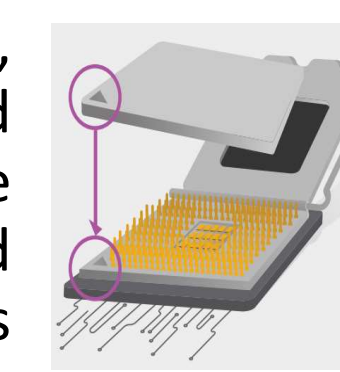

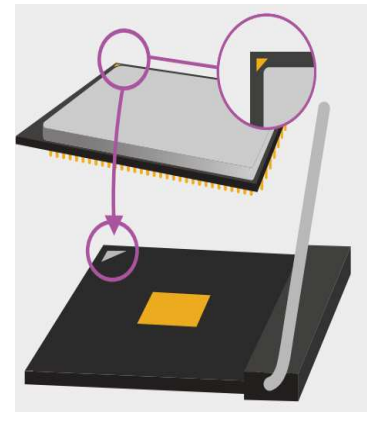

# Comparison – LGA vs PGA<br>es of LGA socket:<br>In the processors are less likely to be

- 
- Comparison LGA vs PGA<br>1. Advantages of LGA socket:<br>- <u>More Durable CPU:</u> The processors are less likely to be<br>damaged by mishandling and drops, because of no fragile damaged by mishandling and drops, because of no fragile pins. Comparison – LGA vs PGA<br>
2. Advantages of LGA socket:<br>
– <u>More Durable CPU:</u> The processors are less likely to be<br>
damaged by mishandling and drops, because of no fragile<br>
pins.<br>
– <u>More Space Efficient:</u> LGA pins are smal
	- More Space Efficient: LGA pins are smaller in physical size, allowing for more pins in the same amount of space.
- - damaged by CPU misalignment.
	- Slightly Better Reparability: It is much easier to repair bent pins on a PGA processor than on a LGA motherboard.

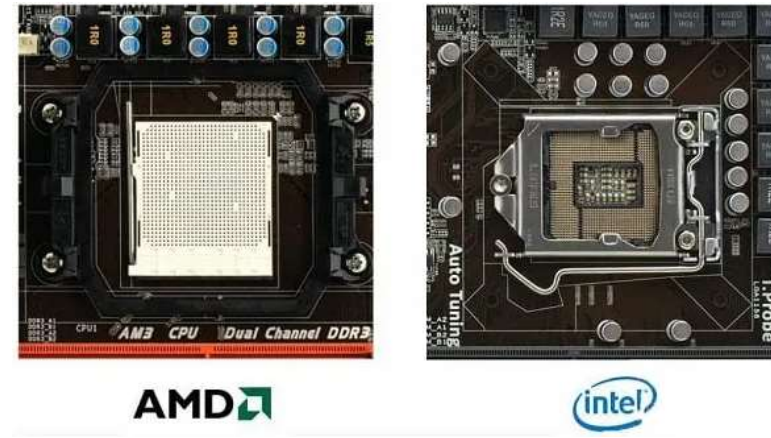

# How to Install a CPU

- How to Install a CPU<br>1. Lift up the socket lever and the load plate<br>will pop up will pop up
- 2. Expecting the socket lever and the load plate<br>2. Remove the CPU from its plastic tab and<br>2. Remove the CPU from its plastic tab and<br>2. Construction to the motherboard's CPU socket. insert it into the motherboard's CPU socket.
- 3. Lift up the socket lever and the load plate<br>3. Remove the CPU from its plastic tab and<br>3. Gently align the two CPU notches (circled in<br>9. Sently align the two CPU notches (circled in<br>9. Sently align the two CPU notches yellow above) with the two protruding socket keys (circled in yellow below). Gently set the CPU onto the socket. 2. Remove the CPU from its plastic tab and<br>
insert it into the motherboard's CPU socket.<br>
3. Gently align the two CPU notches (circled in<br>
yellow above) with the two protruding<br>
socket keys (circled in yellow below). Gentl
- shoulder screw. Once this is done, lower the socket lever under it touches the motherboard and slide it left to lock it into place.

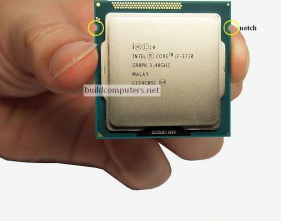

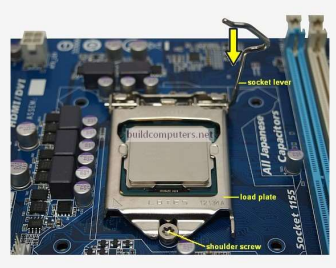

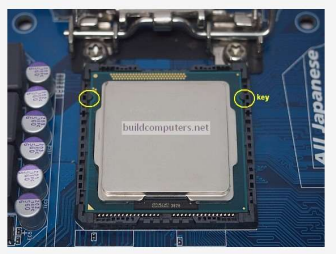

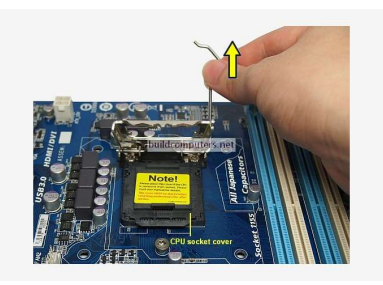

Power Supply and Power Connectors

- **Power Supply and Power Connectors**<br>• CMOS Battery: Supplies power to store BIOS<br>• Power & Reset Button: Onboard button to turn<br>• Power & Reset Button: Onboard button to turn **Power Supply and Power Connectors<br>CMOS Battery: Supplies power to store BIOS**<br>settings and keep the real-time clock running.<br>Power & Reset Button: Onboard button to turn<br>on turn off and reboot the computer. This
- **Power Supply and Power Connectors**<br>
 CMOS Battery: Supplies power to store BIOS<br>
settings and keep the real-time clock running.<br>
 <u>Power & Reset Button</u>: Onboard button to turn<br>
on, turn off and reboot the computer. Thi Power Supply and Power Connectors<br>
<u>CMOS Battery</u>: Supplies power to store BIOS<br>
settings and keep the real-time clock running.<br>
<u>Power & Reset Button</u>: Onboard button to turn<br>
on, turn off and reboot the computer. This<br>
m Power Supply and Power Connectors<br>
<u>CMOS Battery</u>: Supplies power to store BIOS<br>
settings and keep the real-time clock running.<br>
<u>Power & Reset Button</u>: Onboard button to turn<br>
on, turn off and reboot the computer. This<br>
m Power Supply and Power Connecto<br>
<u>CMOS Battery</u>: Supplies power to store<br>
settings and keep the real-time clock runn<br>
<u>Power & Reset Button</u>: Onboard button t<br>
on, turn off and reboot the compute<br>
motherboard component is • <u>CMOS Battery</u>: Supplies power to store BIOS<br>settings and keep the real-time clock running.<br>• <u>Power & Reset Button</u>: Onboard button to turn<br>on, turn off and reboot the computer. This<br>motherboard component is more common Settings and keep the real-time clock running.<br>
<u>Power & Reset Button</u>: Onboard button to turn<br>
on, turn off and reboot the computer. This<br>
motherboard component is more common<br>
among high end boards.<br>
<u>ATX Main Power Conn</u> Power & Reset Button: Onboard button to turn<br>on, turn off and reboot the computer. This<br>motherboard component is more common<br>among high end boards.<br>ATX Main Power Connector: Connects to the 24-<br>pin ATX power cable of a pow on, turn off and reboot the computer. This<br>motherboard component is more common<br>among high end boards.<br>• <u>ATX Main Power Connector</u>: Connects to the 24-<br>pin ATX power cable of a power supply unit<br>which supplies power to th
- motherboard component is more common<br>among high end boards.<br>ATX Main Power Connector: Connects to the 24-<br>pin ATX power cable of a power supply unit<br>which supplies power to the motherboard.<br>ATX 12V Power Connector: Connect among high end boards.<br>
ATX Main Power Connector: Connects to the 24<br>
pin ATX power cable of a power supply uni<br>
which supplies power to the motherboard.<br>
ATX 12V Power Connector: Connects to the 4<br>
pin power cable of a po
- 

# Docking Station

- **Docking Station<br>• Docking stations and port replicators add<br>connectivity and expansion capability to laptop<br>computers. A docking station allows a laptop** Docking Station<br>Docking stations and port replicators add<br>connectivity and expansion capability to laptop<br>computers. A docking station allows a laptop<br>computer to be more like a desktop system. A Docking Station<br>Docking stations and port replicators add<br>connectivity and expansion capability to laptop<br>computers. A docking station allows a laptop<br>computer to be more like a desktop system. A<br>docking station can have c Docking Station<br>Docking stations and port replicators add<br>connectivity and expansion capability to laptop<br>computers. A docking station allows a laptop<br>computer to be more like a desktop system. A<br>docking station can have c Docking Station<br>Docking stations and port replicators add<br>connectivity and expansion capability to laptop<br>computers. A docking station allows a laptop<br>computer to be more like a desktop system. A<br>docking station can have c Docking stations<br>
Docking stations and port replicators add<br>
connectivity and expansion capability to laptop<br>
computers. A docking station allows a laptop<br>
computer to be more like a desktop system. A<br>
docking station can printer. boeking stations and port replicators add<br>
connectivity and expansion capability to laptop<br>
computers. A docking station allows a laptop<br>
computer to be more like a desktop system. A<br>
docking station can have connections f computers. A docking station allows a laptop<br>computers. A docking station allows a laptop<br>computer to be more like a desktop system. A<br>docking station can have connections for a full-<br>size monitor, printer, keyboard, mouse • Computer to be more like a desktop system. A<br>
docking station can have connections for a full-<br>
size monitor, printer, keyboard, mouse, and<br>
printer.<br>
• In addition, a docking station can have<br>
expansion slots or cards a
- 
- 28 docking station can have connections for a full-<br>size monitor, printer, keyboard, mouse, and<br>printer.<br>In addition, a docking station can have<br>expansion slots or cards and storage bays.<br>To install a laptop into a docking st size monitor, printer, keyboard, mouse, and<br>printer.<br>In addition, a docking station can have<br>expansion slots or cards and storage bays.<br>To install a laptop into a docking station, close<br>the laptop and slide the laptop into printer.<br>
In addition, a docking station can have<br>
expansion slots or cards and storage bays.<br>
To install a laptop into a docking station, close<br>
the laptop and slide the laptop into the docking<br>
station. Optionally (depen

# Docking Station and Port Replicator

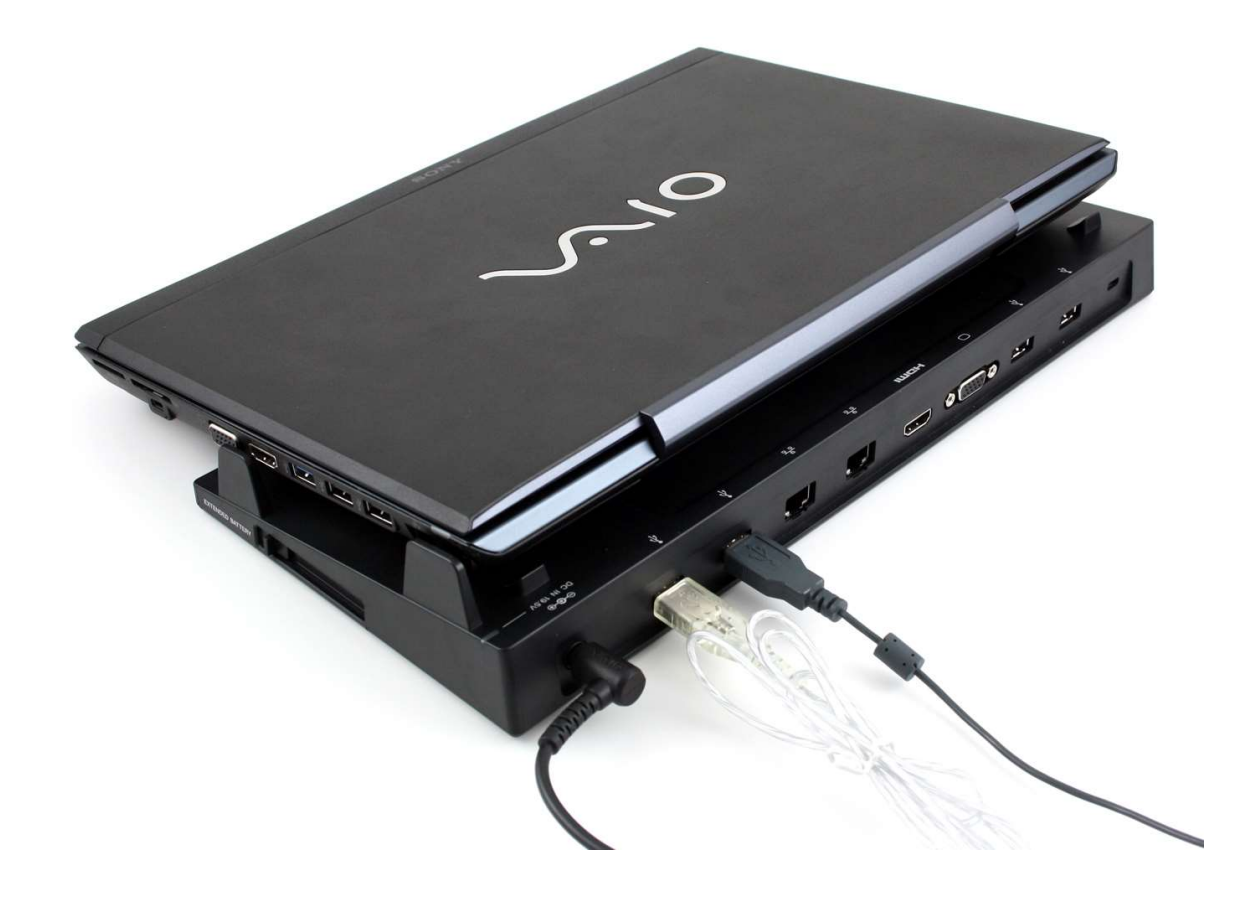

# BIOS vs. CMOS vs. UEFI

- **BIOS VS. CMOS VS. UEFI**<br>• There are significant differences between BIOS (Basic<br>Input/Output System) and CMOS (Complementary Metal<br>Oxide Semiconductor). Generally, the terms BIOS and BIOS vs. CMOS vs. UEFI<br>There are significant differences between BIOS (Basic<br>Input/Output System) and CMOS (Complementary Metal<br>Oxide Semiconductor). Generally, the terms BIOS and<br>CMOS are used interchangeably. BIOS vs. CMOS vs. UEFI<br>There are significant differences between BIOS (Basic<br>Input/Output System) and CMOS (Complementary Metal<br>Oxide Semiconductor). Generally, the terms BIOS and<br>CMOS are used interchangeably.<br>A <u>BIOS chi</u> BIOS vs. CMOS vs. UEFI<br>There are significant differences between<br>Input/Output System) and CMOS (Compleme<br>Oxide Semiconductor). Generally, the term:<br>CMOS are used interchangeably.<br>A <u>BIOS chip i</u>n a motherboard contains th<br> **BIOS vs. CMOS vs. UEFI**<br>• There are significant differences between BIOS (Basic<br>Input/Output System) and CMOS (Complementary Metal<br>Oxide Semiconductor). Generally, the terms BIOS and<br>CMOS are used interchangeably.<br>• A <u>BI</u> BIOS VS. CMOS VS. UEFI<br>There are significant differences between BIOS (Basic<br>Input/Output System) and CMOS (Complementary Metal<br>Oxide Semiconductor). Generally, the terms BIOS and<br>CMOS are used interchangeably.<br>A <u>BIOS chi</u> **BIOS VS. CMOS VS. UEFI**<br>
• There are significant differences between BIOS (Basic<br>
Input/Output System) and CMOS (Complementary Metal<br>
Oxide Semiconductor). Generally, the terms BIOS and<br>
CMOS are used interchangeably.<br>
• There are significant differences between BIOS<br>Input/Output System) and CMOS (Complementary<br>Oxide Semiconductor). Generally, the terms BIOS<br>CMOS are used interchangeably.<br>A <u>BIOS chip</u> in a motherboard contains the p<br>(firm Input/Output System) and CMOS (Complementary Metal<br>
Oxide Semiconductor). Generally, the terms BIOS and<br>
CMOS are used interchangeably.<br>
• A <u>BIOS chip</u> in a motherboard contains the program<br>
(firmware) to start the bootin
- 
- 
- 
- 30 better user experience and provide a new secured BIOS and CMOS are used interchangeably.<br>
• A <u>BIOS chip</u> in a motherboard contains the program (firmware) to start the booting of the computer.<br>
• A <u>CMOS chip</u> stores the s A <u>BIOS chip</u> in a motherboard contains the program<br>(firmware) to start the booting of the computer.<br>A CMOS chip stores the settings like date & time, fan<br>speed, and booting sequence.<br>UEFI (Unified Extensible Firmware Inte The secure booting of the computer.<br>
A CMOS chip stores the settings like date & time, fan<br>
speed, and booting sequence.<br>
UEFI (Unified Extensible Firmware Interface) to extend a<br>
better user experience and provide a new A CMOS chip stores the settings like date & time, fan speed, and booting sequence.<br>UEFI (Unified Extensible Firmware Interface) to extend a better user experience and provide a new secured BIOS.<br>The bootloader is a tiny s A CMOS CHIP Stores the settings like date  $\alpha$  time, Tan<br>speed, and booting sequence.<br>UEFI (Unified Extensible Firmware Interface) to extend a<br>better user experience and provide a new secured BIOS.<br>The bootloader is a tin

# BIOS vs. CMOS vs. UEFI

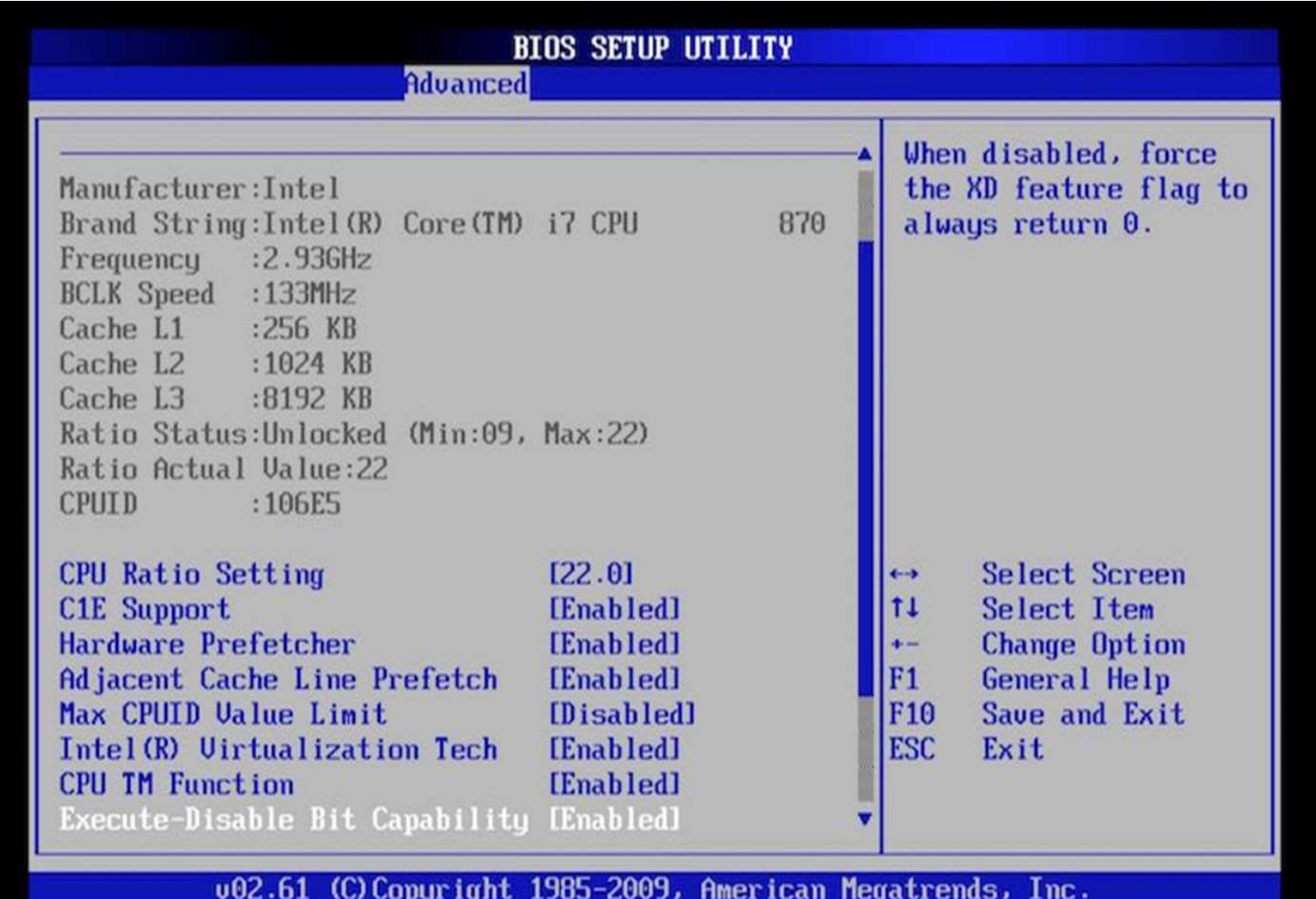

# Differences Between BIOS and UEFI

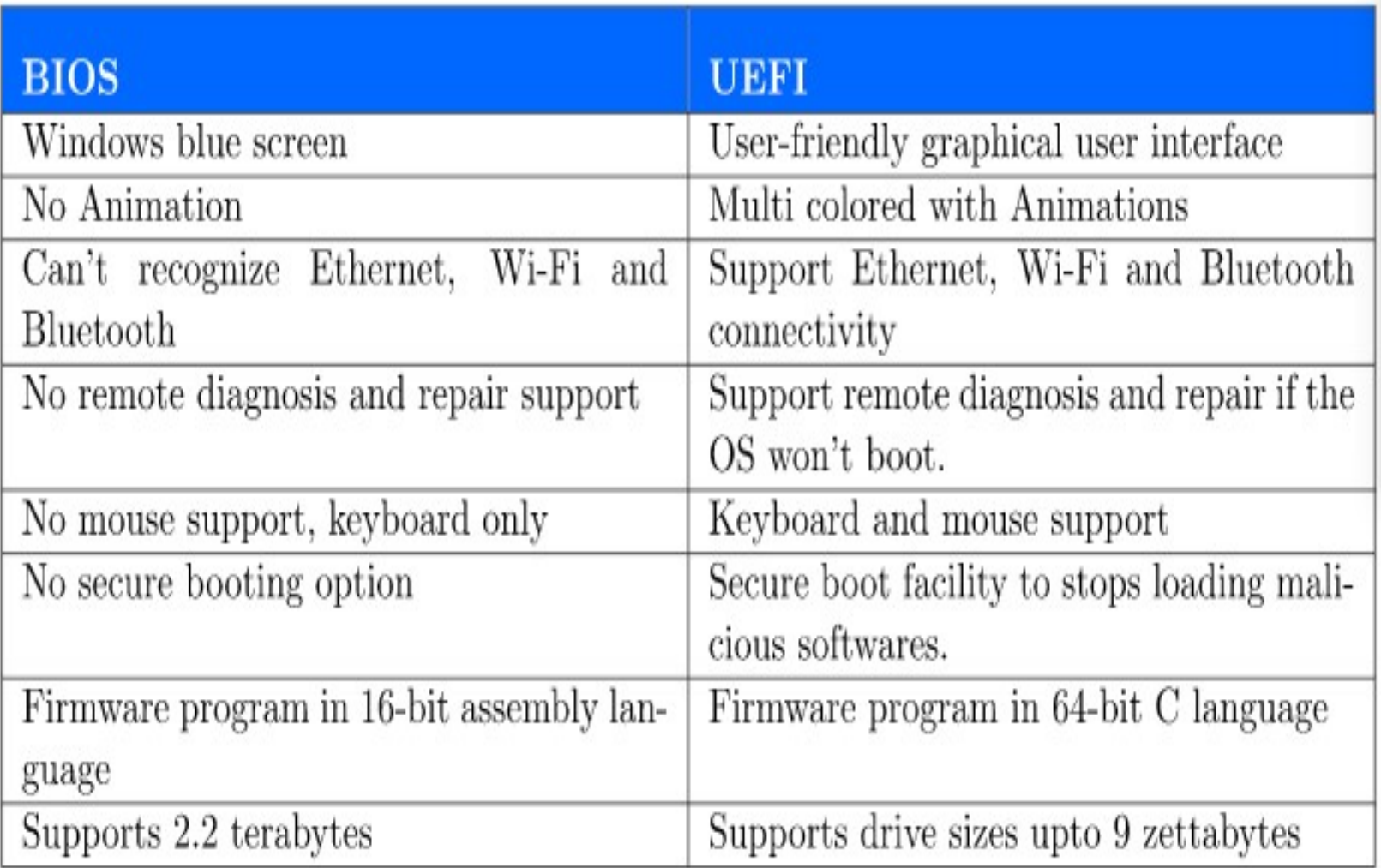

# Booting of BIOS and UEFI

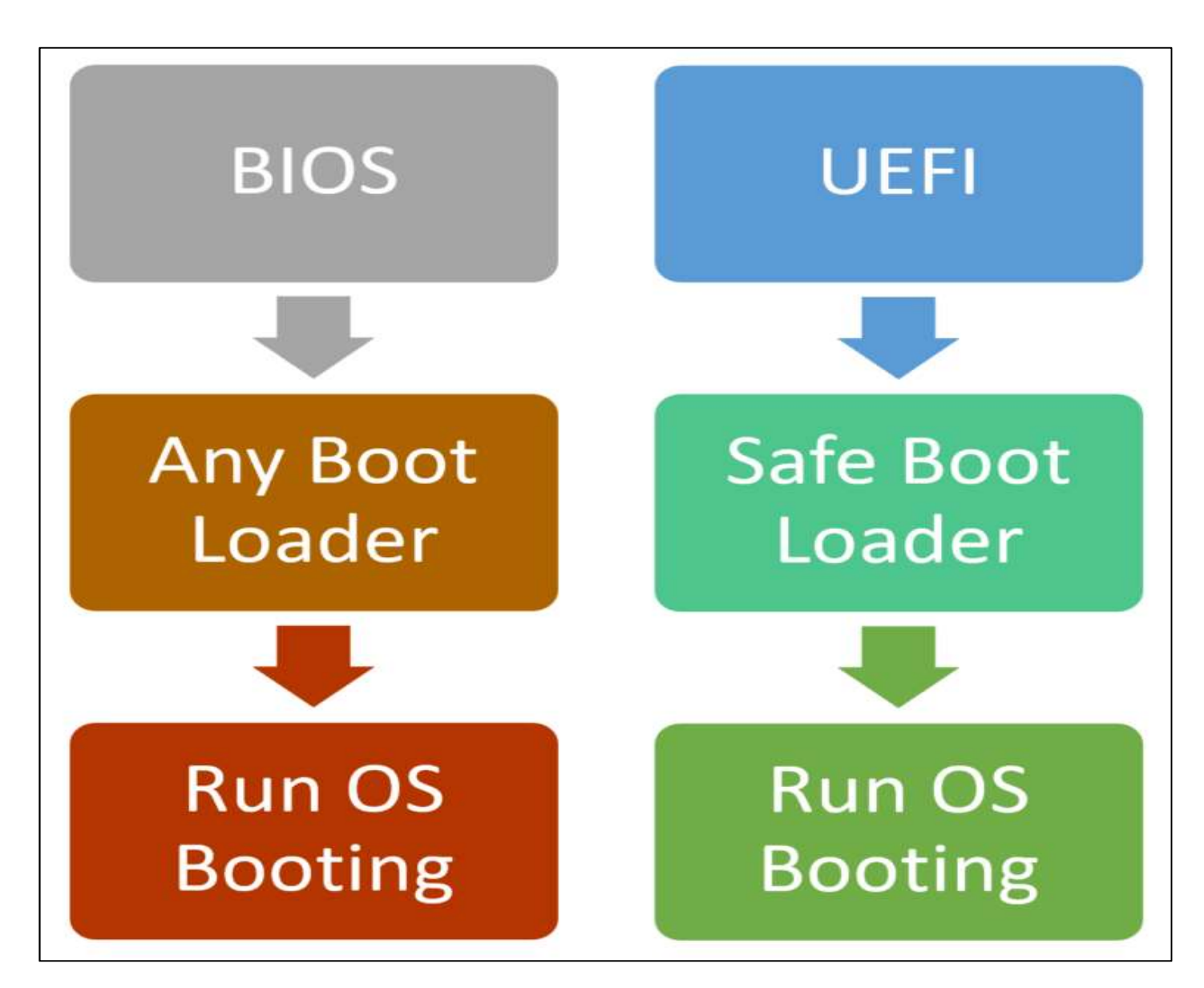

# Typical Memory Layout

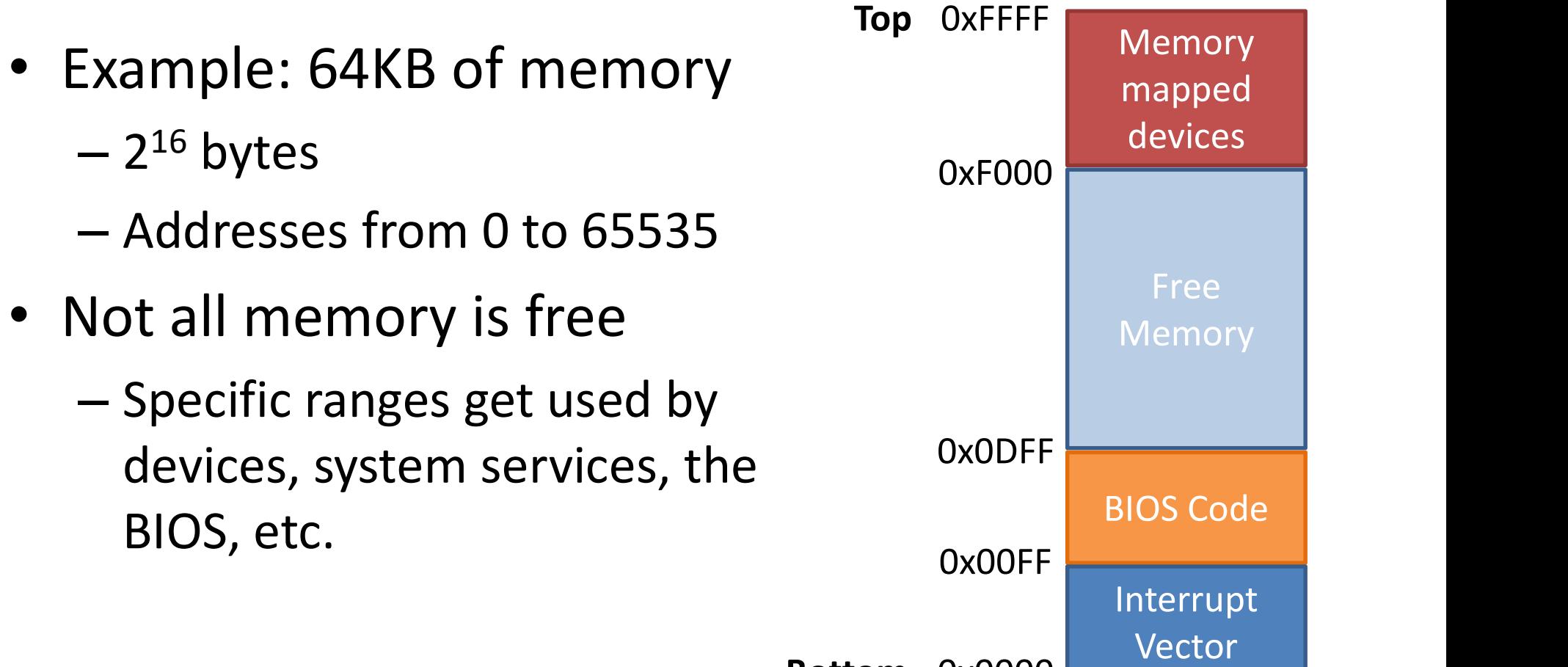

Bottom 0x0000

# Accessing The Legacy BIOS

- Accessing The Legacy BIOS<br>• To access the Legacy BIOS screen, first restart the<br>computer, and then press the appropriate key between<br>powering on the computer and before the operating Accessing The Legacy BIOS<br>To access the Legacy BIOS screen, first restart the<br>computer, and then press the appropriate key between<br>powering on the computer and before the operating<br>system is launched. **Accessing The Legacy BIOS**<br>To access the Legacy BIOS screen, first restart the<br>computer, and then press the appropriate key between<br>powering on the computer and before the operating<br>system is launched.<br>If no keyboard is a **Accessing The Legacy**<br>To access the Legacy BIOS screen,<br>computer, and then press the appropr<br>powering on the computer and befc<br>system is launched.<br>If no keyboard is attached to the PC<br>accessed. **Accessing The Legacy BIOS**<br>• To access the Legacy BIOS screen, first restart the<br>computer, and then press the appropriate key between<br>powering on the computer and before the operating<br>system is launched.<br>• If no keyboard Accessing The Legacy BIOS<br>• To access the Legacy BIOS screen, first restart the<br>computer, and then press the appropriate key between<br>powering on the computer and before the operating<br>system is launched.<br>• If no keyboard is
- accessed.
- Fo access the Legacy BIOS screen, first restart the<br>computer, and then press the appropriate key between<br>powering on the computer and before the operating<br>system is launched.<br>If no keyboard is attached to the PC, BIOS cann The access the Legacy BiOS screen, first restart the<br>computer, and then press the appropriate key between<br>powering on the computer and before the operating<br>system is launched.<br>If no keyboard is attached to the PC, BIOS can computer, and then press the appropriate key between<br>powering on the computer and before the operating<br>system is launched.<br>If no keyboard is attached to the PC, BIOS cannot be<br>accessed.<br>Common keys to enter the BIOS are F1

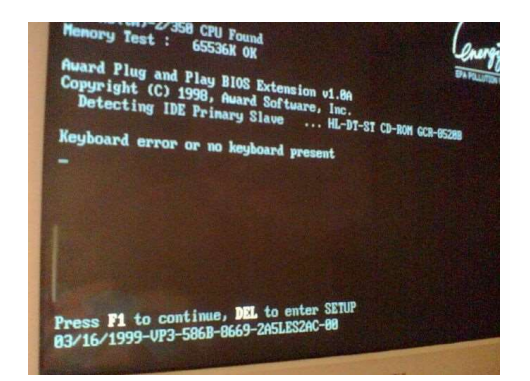

# Accessing The UEFI with Windows 10<br>Go to Settings > Update & Security > Recovery

- 
- Accessing The UEFI with Windows 10<br>• Go to Settings > Update & Security > Recovery<br>• Under Advanced startup click Restart now. Note that this<br>will actually restart your computer. Accessing The UEFI with Windows 10<br>• Go to Settings > Update & Security > Recovery<br>• Under Advanced startup click Restart now. Note that this<br>will actually restart your computer. Accessing The UEFI with Windows 1<br>Go to Settings > Update & Security > Recovery<br>Under Advanced startup click Restart now. Note that t<br>will actually restart your computer.

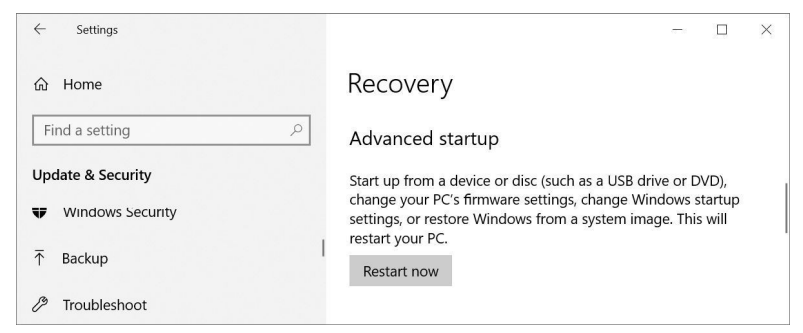

• Go to Settings > Update & Security > Recovery<br>• Under Advanced startup click Restart now. Note that this<br>will actually restart your computer.<br>• On the screen that comes up, go to Troubleshoot ><br>Advanced options > UEFI Fi Bradings > Optiate & Security > Recovery<br>
Under Advanced startup click Restart now. Note that this<br>
will actually restart your computer.<br>
<br>
On the screen that comes up, go to Troubleshoot ><br>
Advanced options > UEFI Firmwar Under Advanced startup click Restart now. Note that this<br>will actually restart your computer.<br><br>On the screen that comes up, go to Troubleshoot ><br>Advanced options > UEFI Firmware Settings and click<br>Restart, which will boot Will actually restart your computer.<br>
On the screen that comes up, go to<br>
Advanced options > UEFI Firmware S<br>
Nestart, which will boot straight into you<br>
Windows 10.

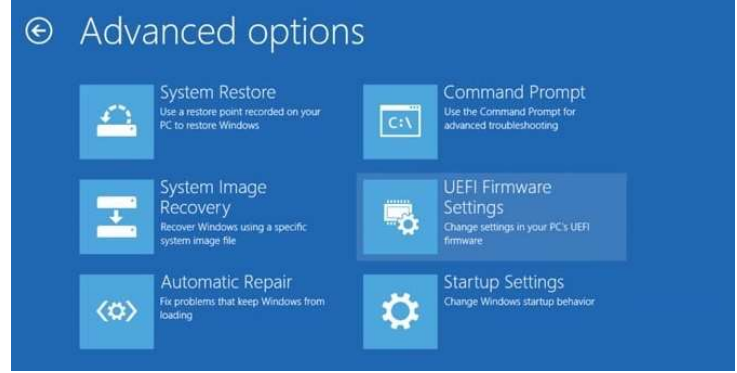

# Common BIOS Settings

- 
- 
- **COMMON BIOS Settings**<br>• CPU Clock: used for overclocking the processor.<br>• <u>Memory Timings</u>: Allows to adjust the memory timings.<br>• <u>Boot Order</u>: determines the order in which the computer will boot to each devised to bard **COMMON BIOS Settings**<br>• **CPU Clock**: used for overclocking the processor.<br>• **Memory Timings**: Allows to adjust the memory timings.<br>• **Boot Order**: determines the order in which the computer will boot to each device to loo **COMMON BIOS Settings**<br>• **CPU Clock:** used for overclocking the processor.<br>• **Memory Timings:** Allows to adjust the memory timings.<br>• **Boot Order:** determines the order in which the computer will boot to each device to loo **COMMON BIOS Settings**<br> **COMMON BIOS Settings**<br> **Memory Timings:** Allows to adjust the memory timings.<br> **Boot Order:** determines the order in which the computer will boot to each device to<br>
look for an operating system or **COMMON BIOS Settings**<br> **CPU Clock:** used for overclocking the processor.<br> **Memory Timings:** Allows to adjust the memory timings.<br> **Boot Order:** determines the order in which the computer will boot to<br>
look for an operatin • <u>CPU Clock</u>: used for overclocking the processor.<br>
• <u>Memory Timings</u>: Allows to adjust the memory timings.<br>
• <u>Boot Order</u>: determines the order in which the computer will boot to each device to look for an operating sy **COMMON BIOS**<br>
<u>CPU Clock</u>: used for overclocking the processor.<br>
<u>Memory Timings</u>: Allows to adjust the memory<br> **Boot Order**: determines the order in which the<br>
look for an operating system or installer. The op<br>
optical d
- 
- **CPU Clock:** used for overclocking the processor.<br>
 <u>Memory Timings</u>: Allows to adjust the memory timings.<br>
 **Boot Order:** determines the order in which the computer will boot to each device to look for an operating sy **COMMON BIOS Settings**<br> **CPU Clock:** used for overclocking the processor.<br>
<u>Memory Timings</u>: Allows to adjust the memory timings.<br> **Boot Order:** determines the order in which the computer will boot to each device to<br>
look **CPU Clock:** used for overclocking the processor.<br> **Memory Timings:** Allows to adjust the memory timings.<br> **Boot Order:** determines the order in which the computer will boot to each device to<br>
look for an operating system **CPU Clock:** used for overclocking the processor.<br> **Memory Timings:** Allows to adjust the memory timings.<br> **Boot Order:** determines the order in which the computer will boo<br>
look for an operating system or installer. The o • **We Walk-on LAN** allows to adjust the memory timings.<br>
• **Boot Order**: determines the order in which the computer will boot to each device to look for an operating system or installer. The options typically include the h **Boot Order:** determines the order in which the computer will boot to each device to<br>look for an operating system or installer. The options typically include the hard drive,<br>optical disk drive, USB and network.<br>**Display Se** look for an operating system or installer. The opt<br>optical disk drive, USB and network.<br>**Display Settings:** can prioritize the GPUs so user<br>boot process.<br>**Virtualization Settings**: used to enable hardwar<br>before any virtual • **Display Settings:** can prioritize the GPUs so user can select the graphics card for the boot process.<br>• **Virtualization Settings**: used to enable hardware support for virtualization manually before any virtualization so **Display Settings:** can prioritize the GPUs so user can select the graphics card for the<br>boot process.<br>Virtualization Settings: used to enable hardware support for virtualization manually<br>before any virtualization software **Unitualization Settings:** used to enable hardware support for virtualization manually<br>**Virtualization Settings:** used to enable hardware support for virtualization manually<br>before any virtualization software like VirtualB • **Virtualization Settings**: used to enable hardware support for virtualization manually<br>before any virtualization software like VirtualBox will run properly. On Intel<br>motherboards, virtualization settings may be called "V
- before any virtualization software like VirtualBox will run properly. On Intel<br>motherboards, virtualization settings may be called "VT-d." The equivalent for AMD<br>motherboards is called "AMD-V."<br>**Walk-on LAN** allows the com
- 
- 37 on.